# El Administrador de Sistemas

#### **Administración Avanzada de Sistemas Operativos**

Eduardo Iniesta Soto [\(einiesta@ditec.um.es\)](mailto:einiesta@ditec.um.es)

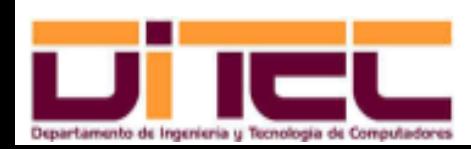

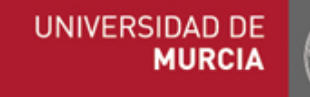

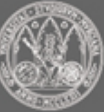

#### CONTENIDOS

- ➢ Introducción
- ➢ Roles en la administración de sistemas informáticos
- ➢ Perfiles del administrador
- ➢ Contexto hardware
	- Servidores
	- Otros componentes
- ➢ Contexto software
	- Familia Windows Server
	- Distribuciones Linux
	- **Comparativa**

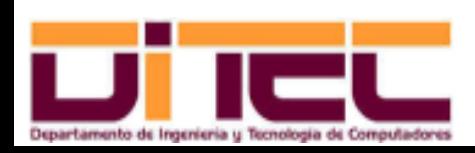

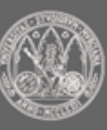

#### CONTENIDOS

- ➢ Aptitud y actitud
	- Competencia profesional
	- Código ético SAGE
- ➢ Estándar ISO 27000
	- Contexto normativo
	- Justificación
	- Catálogo de normas
	- Norma ISO 27002
- ➢ Documentación
	- Recomendaciones
	- Etiquetado del hardware

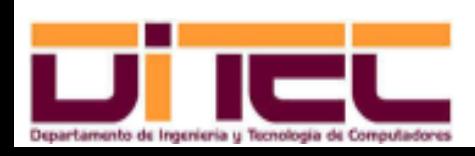

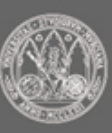

## CONTENIDOS

- ➢ Sustitución de identidades
	- Windows
	- Linux
- ➢ Herramientas de instalación de software
	- Windows
	- Linux
- ➢ Herramientas de administración remota
	- Características generales
	- Conexión a Windows
	- Conexión a Linux

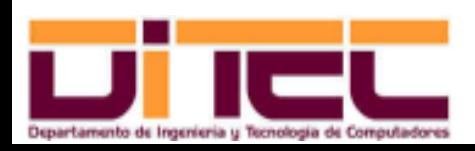

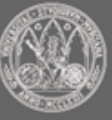

## INTRODUCCIÓN

- ➢ Administrador de Sistemas: "Alguien que, como tarea principal, gestiona sistemas de computación y de red en nombre de otros" (definición de SAGE).
- ➢ Sistema: "Conjunto de cosas que relacionadas entre sí ordenadamente contribuyen a determinado objeto" (definición de la RAE).
- ➢ Sistemas de computación y de red...
	- Los ordenadores.
	- La red.
	- Los usuarios.
	- Las metas y políticas de la organización.

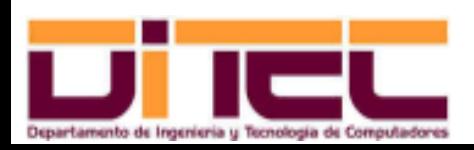

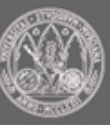

## ROLES EN LA ADMINISTRACIÓN DE SISTEMAS

- ➢ Ciclo de vida de un sistema informático: concepción, diseño, construcción y operación.
- ➢ Roles profesionales que participan en ese ciclo de vida:
	- Arquitecto:
		- Obtiene los requisitos del nuevo sistema.
		- Traduce los requisitos en características.
		- Adopta las decisiones tecnológicas correspondientes.
	- Administrador:
		- Da de alta, mantiene y elimina cuentas de usuario.
		- Instala y actualiza el software.
		- Añade y quita hardware.
		- Diagnostica y resuelve problemas.
		- Monitoriza el sistema.

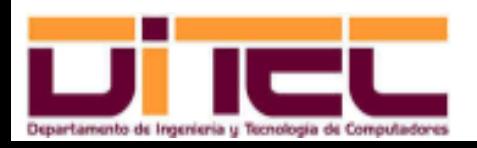

Administración Avanzada de Sistemas Operativos 2011-2012 (6/107)

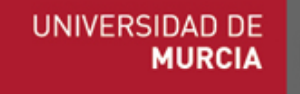

## ROLES EN LA ADMINISTRACIÓN DE SISTEMAS

- Administrador (cont.):
	- Planifica las copias de seguridad.
	- Previene violaciones de seguridad.
	- Documenta las políticas de administración y el inventario.
	- Asiste a los usuarios.
- Operador:
	- Atiende incidencias de los usuarios.
	- Hace las copias de seguridad.
	- Otras tareas rutinarias.
- ➢ Una sola persona puede integrar dos o más perfiles.

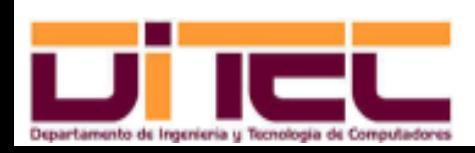

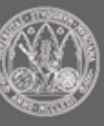

#### PERFILES DEL ADMINISTRADOR

- ➢ Es una clasificación alternativa de las tareas del administrador de sistemas.
- ➢ Un mismo administrador de sistemas puede reunir varios perfiles.
- ➢ Perfiles profesionales más habituales en la administración de sistemas:
	- Administrador de bases de datos.
	- Administrador web.
	- Administrador de Linux/Windows.

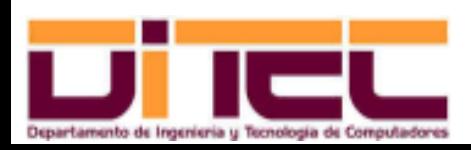

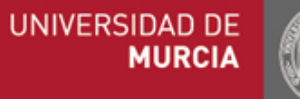

- ➢ Servidor: Máquina que presta servicios de diverso tipo a un rango de clientes que va desde 1 a varios millones.
- ➢ Un servidor va provisto de hardware de alta calidad, que permite que el servicio se preste ininterrumpida e indefinidamente (o "casi").

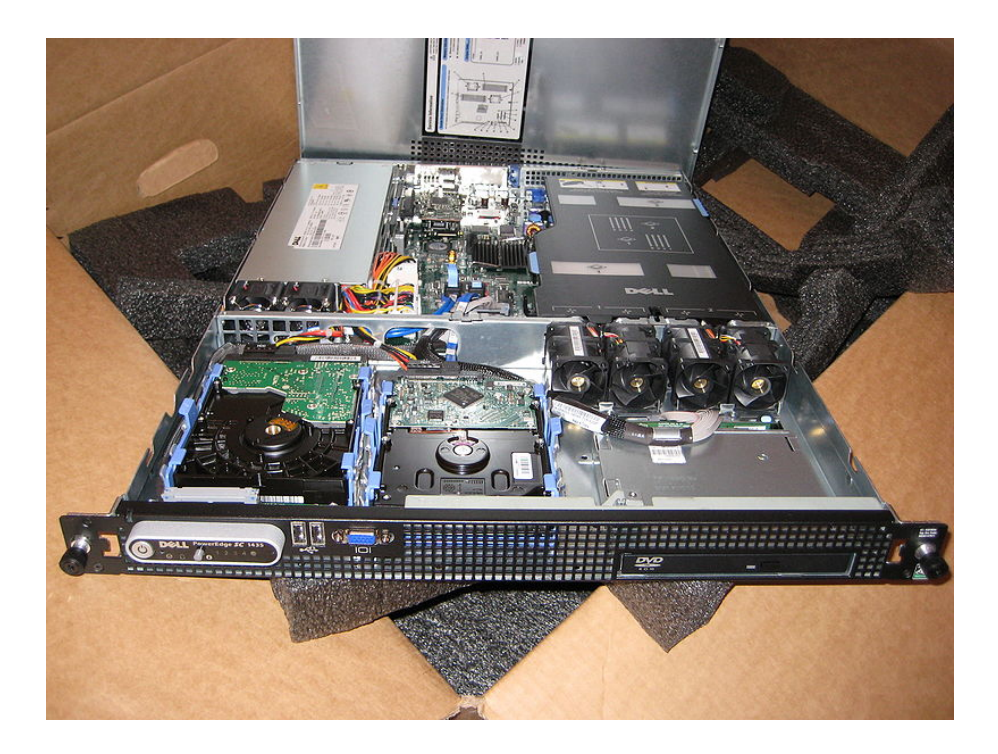

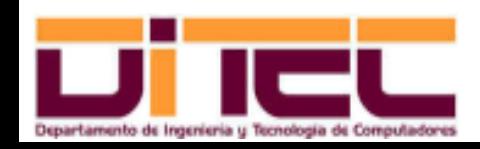

Administración Avanzada de Sistemas Operativos 2011-2012 (9/107)

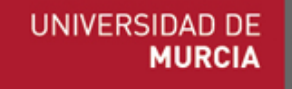

- ➢ Marcas comerciales más habituales: IBM, HP, Dell...
- Precio aproximado:  $3000 6000$   $\varepsilon$ .
- ➢ Ejemplo: IBM x3650 (año 2008).

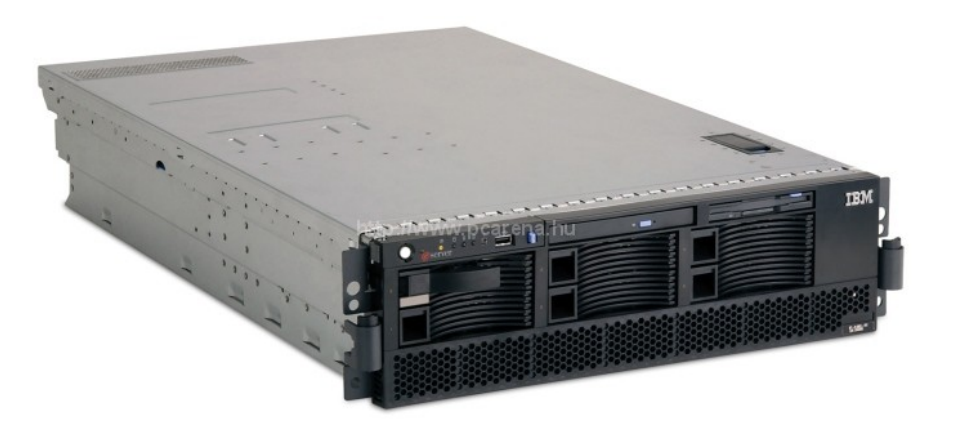

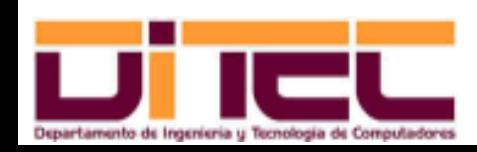

Administración Avanzada de Sistemas Operativos 2011-2012 (10/107)

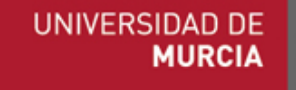

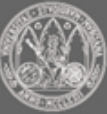

- ➢ Ejemplo: IBM x3650 (cont.):
	- Procesador Intel Xeon X5460 (4 cores, 3 Ghz, ISA de 64 bits, 12 MB caché L2, bus frontal a 1.33 Ghz).
	- Memoria de 48 GB (módulos de 4 GB DDR-2 en 12 slots DIMM).
	- 8 discos duros SATA (6 TB).
	- Interfaz de red Ethernet Gigabit.
	- 4 slots PCI-Express.
	- 3 años de garantía.
	- Precio: 6000 €, aproximadamente.

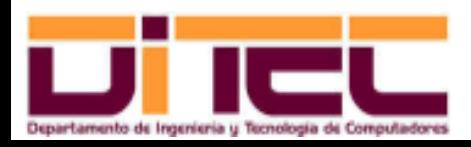

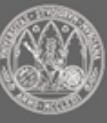

- ➢ A veces, los servidores son "blade": sólo microprocesador, memoria y buses.
- ➢ Los servidores blade comparten fuente de alimentación, interfaces de almacenamiento y ventiladores.
- ➢ Ejemplo: IBM Blade HS20 (año 2006).

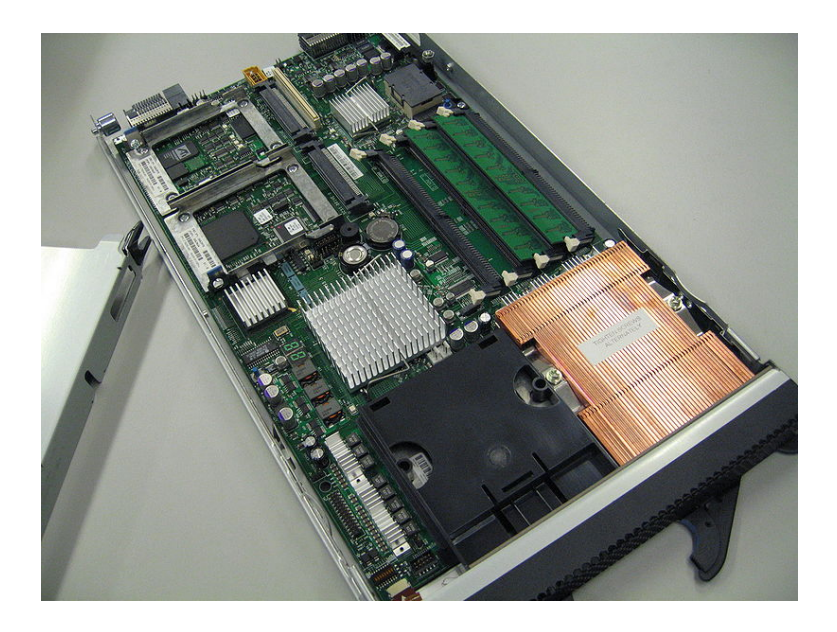

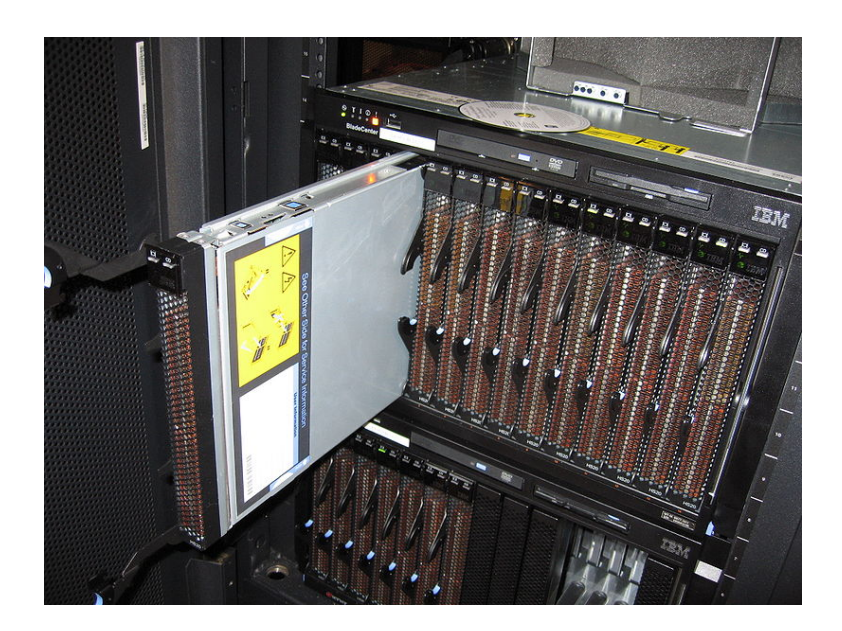

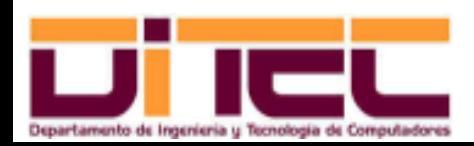

Administración Avanzada de Sistemas Operativos 2011-2012 (12/107)

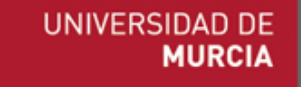

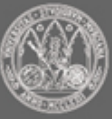

#### CONTEXTO HARDWARE: Otros componentes

- ➢ Cajones para alojar discos duros.
	- Interfaz de canal de fibra.
	- Concebidos para albergar varios grupos de discos configurados en RAID.
	- Ejemplo: IBM DS4000 EXP, con capacidad para 16 discos.

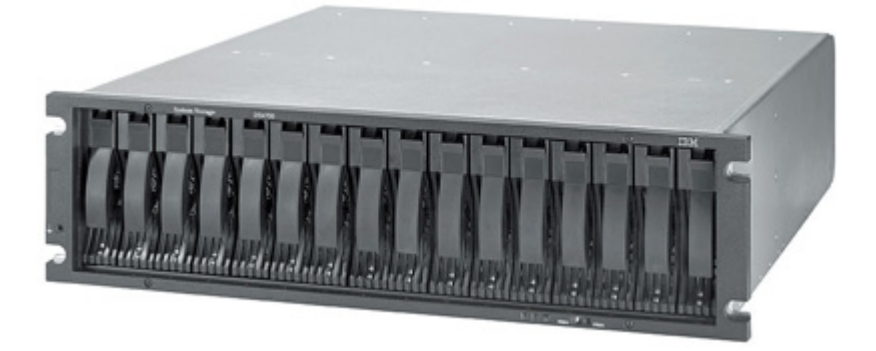

➢ Discos con interfaz de canal de fibra.

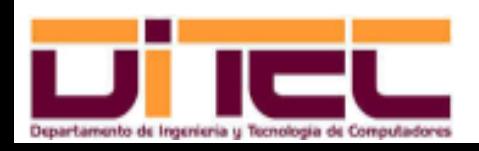

Administración Avanzada de Sistemas Operativos 2011-2012 (13/107)

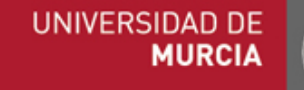

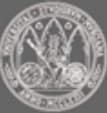

#### CONTEXTO HARDWARE: Otros componentes

➢ Switches de canal de fibra.

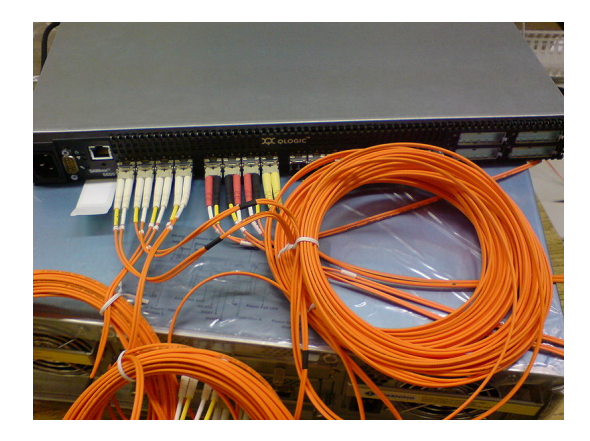

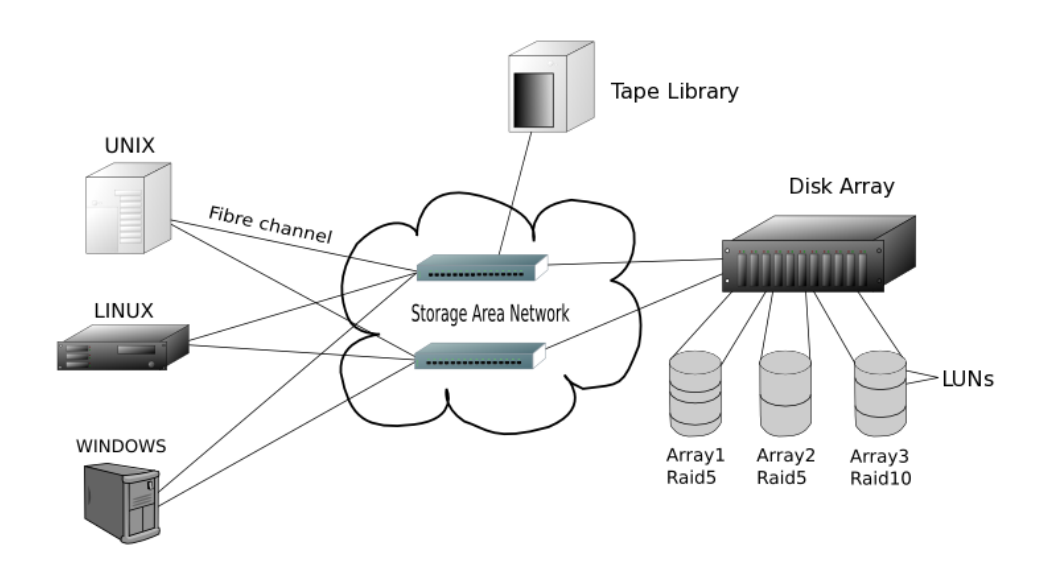

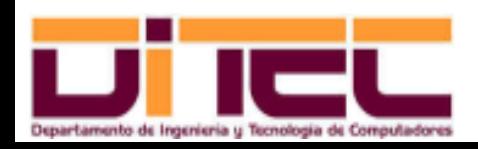

Administración Avanzada de Sistemas Operativos 2011-2012 (14/107)

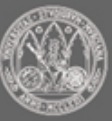

#### CONTEXTO HARDWARE: Otros componentes

- ➢ Equipos de interconexión de redes (hubs, switches, routers...)
- ➢ Sistemas de alimentación ininterrumpida.
- ➢ Armarios rack para alojar el hardware.
	- Cada componente queda sujeto sobre guías horizontales.
	- Fondo y altura variables, pero ancho normalizado (19'').

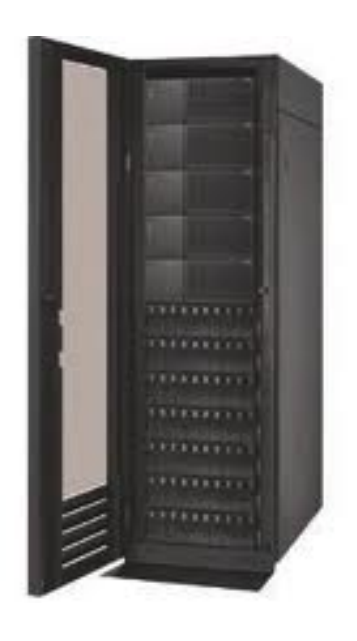

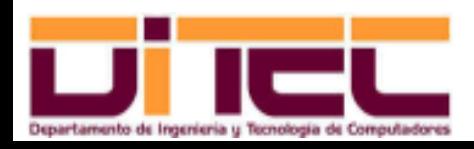

Administración Avanzada de Sistemas Operativos 2011-2012 (15/107)

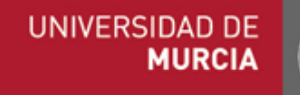

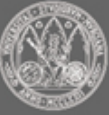

- ➢ Ámbito de aplicación: todo tipo de servidores, pero sobre todo servidores web.
- ➢ Amplia difusión, por ser pionero en el ámbito de las arquitecturas Intel.

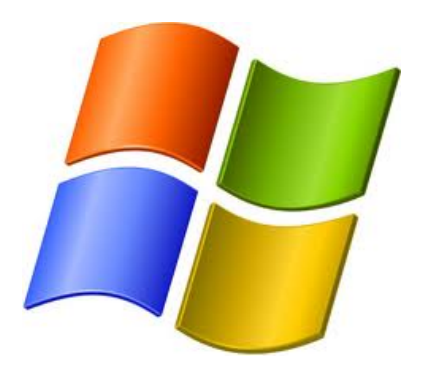

- ➢ Sistema operativo Microsoft Windows Server 2003:
	- Disponible para las arquitecturas ISA x86 (32 bits) e ISA x86\_64 (64 bits).
	- Último service pack: SP2, de Marzo de 2007.

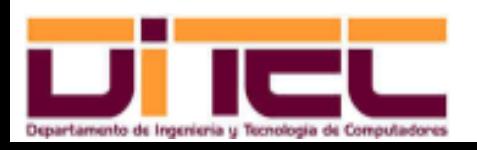

Administración Avanzada de Sistemas Operativos 2011-2012 (16/107)

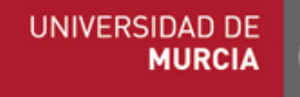

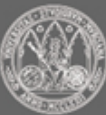

- ➢ Sistema operativo Microsoft Windows Server 2003 (cont.):
	- Versiones:
		- Standard: hasta 4 CPU's y hasta 4 GB de RAM.
		- Enterprise: hasta 8 CPU's y hasta 32 GB de RAM (64 GB en x86\_64).
		- Datacenter: hasta 32 CPU's y hasta 64 GB de RAM (512 GB en x86\_64).

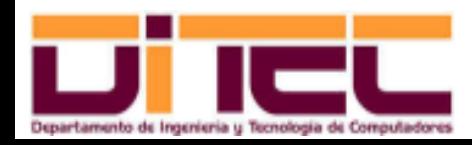

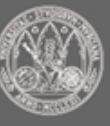

- ➢ Sistema operativo Microsoft Windows Server 2008:
	- Disponible para las arquitecturas ISA x86 (32 bits) e ISA x86\_64 (64 bits).
	- Último service pack: SP2, de Mayo de 2009.
	- Principales versiones:
		- Standard: hasta 4 CPU's y hasta 4 GB de RAM (32 GB en x86\_64).
		- Enterprise: hasta 8 CPU's y hasta 32 GB de RAM (2 TB en x86\_64).
		- Datacenter: hasta 64 CPU's y hasta 64 GB de RAM (2 TB en x86\_64).
- ➢ Privilegios de administración:
	- Usuario "administrador".
	- Cualquier otro usuario que forme parte del grupo "Administradores".

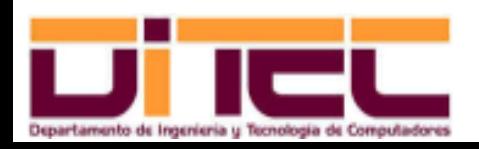

Administración Avanzada de Sistemas Operativos 2011-2012 (18/107)

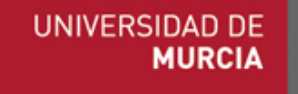

➢ Jerarquía de directorios:

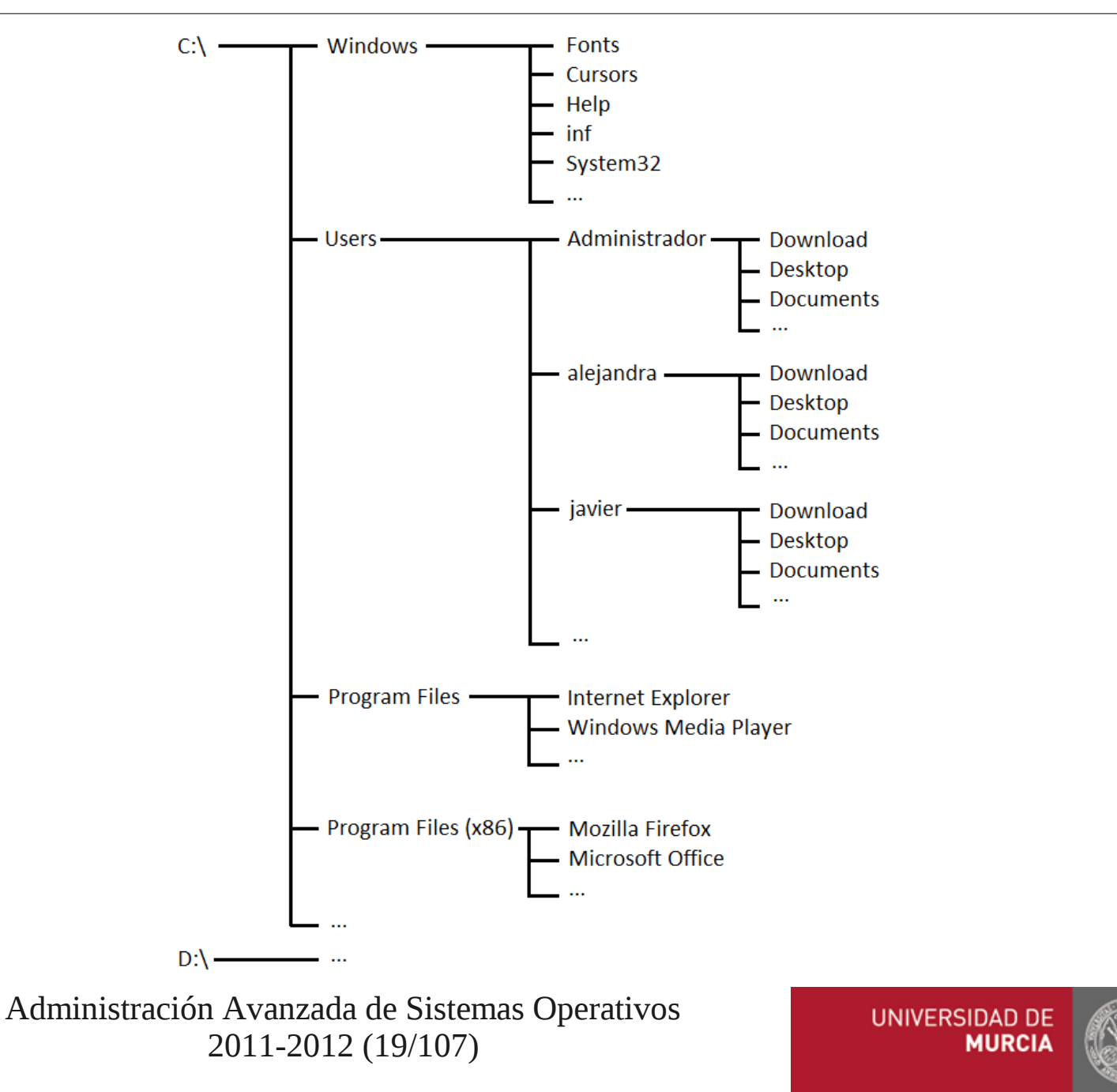

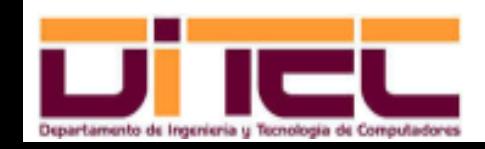

- ➢ Ámbito de aplicación: todo tipo de servidores; en particular, suele ser la opción preferida en sistemas de cálculo intensivo (clusters y supercomputadores).
- ➢ Muy estable, seguro y eficiente.
- ➢ Linux es realmente sólo el kernel del sistema operativo GNU/Linux.
- ➢ Distribución Linux = sistema operativo GNU/Linux = Linux (kernel) + programas desarrollados bajo licencia GPL.

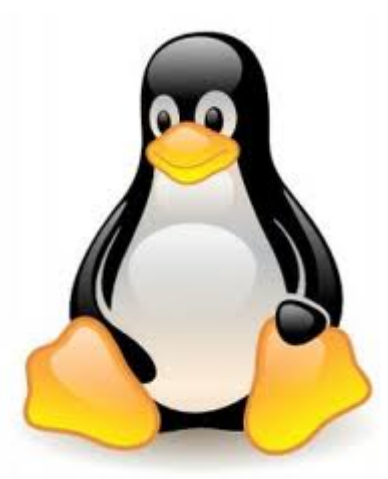

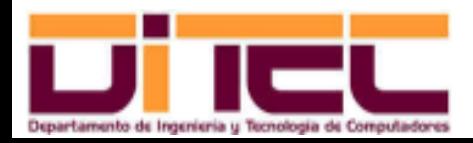

Administración Avanzada de Sistemas Operativos 2011-2012 (20/107)

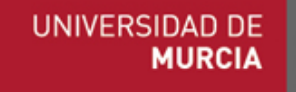

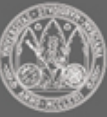

- ➢ Siglas:
	- GNU ("GNU's Not Unix"): Proyecto para implementar un sistema operativo libre.
	- GNU, aparte del núcleo Linux, también ampara otros proyectos:
		- Compilador GCC.
		- Biblioteca para C GLIBC.
		- Escritorio GNOME.
		- Editor gráfico GIMP.
		- Etc.
	- FSF ("Free Software Fundation"): Organización que está a cargo del proyecto GNU.
	- GPL ("GNU Public License"): Licencia bajo la que se distribuye Linux y el software asociado (gratuidad y posibilidad de alterar y difundir el código fuente).

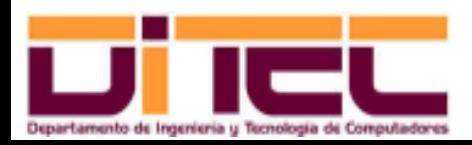

Administración Avanzada de Sistemas Operativos 2011-2012 (21/107)

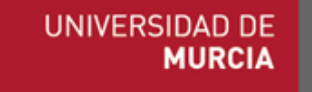

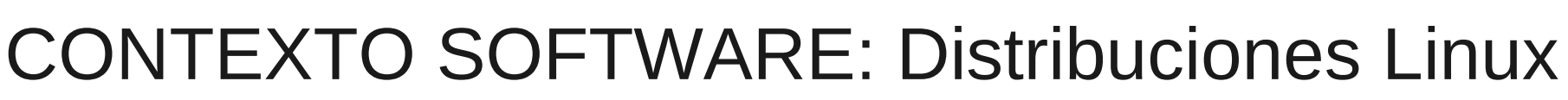

➢ Distribución

Red Hat Enterprise Linux (RHEL):

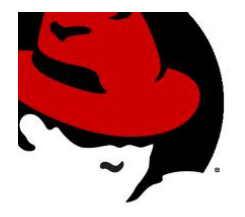

- Última versión: 6.
- Sitio web: [http://www.redhat.com](http://www.redhat.com/)
- Ámbito profesional: entornos de producción (distribución predominante).
- Origen: Procede de la división de Red Hat en Fedora y RHEL. Año 2003.
- El código fuente está bajo licencia GPL, pero por el resto (binarios, documentación, soporte) hay que pagar una licencia.
- Disponible para el ISA x86 y el ISA x86\_64.

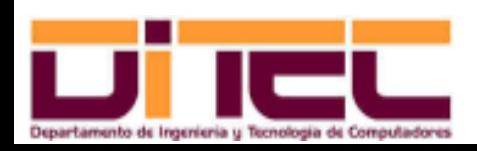

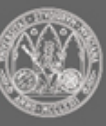

➢ Distribución Centos ("The Community ENTerprise Operating System"):

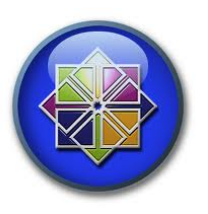

- Última versión: 6.
- Sitio web: [http://www.centos.org](http://www.centos.org/)
- Ámbito profesional: entornos de producción.
- Origen: Copia literal de RHEL (compilación de los fuentes de RHEL). Año 2004.
- La distribución completa es GPL.
- Disponible para el ISA x86 y el ISA x86\_64.

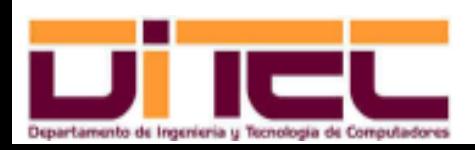

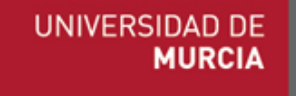

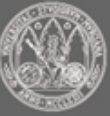

#### Administración Avanzada de Sistemas Operativos 2011-2012 (24/107)

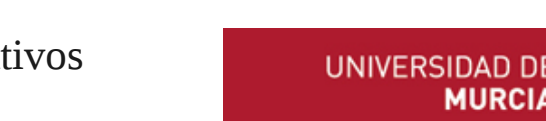

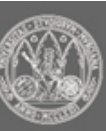

#### CONTEXTO SOFTWARE: Distribuciones Linux

➢ Distribución Fedora

(Fedora: sombrero a lo "Indiana Jhones"):

- Última versión: 16.
- Sitio web: [http://fedoraproject.org](http://fedoraproject.org/)
- Ámbito profesional: entornos de desarrollo.
- Origen: Procede, como su propio nombre sugiere, de Red Hat (división de Red Hat en Fedora y RHEL). Año 2003.
- Licencia GPL.
- Disponible para el ISA x86 y el ISA x86\_64.

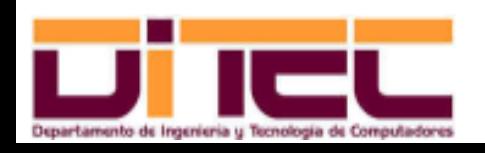

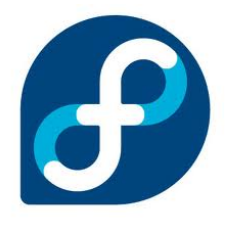

➢ Distribución SUSE Linux Enterprise Server ("Software Und SystemEntwicklung"):

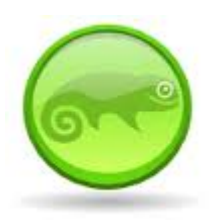

- Última versión: 11.
- Sitio web: [http://www.suse.com](http://www.suse.com/)
- Ámbito profesional: entornos de producción.
- Origen: Procede de la división de SUSE en dos distribuciones: SUSE Linux Enterprise Server y Open SUSE (este último es libre). Año 2004.
- Licencia de pago, comercializado por Novell.
- Disponible para el ISA x86 y el ISA x86\_64.

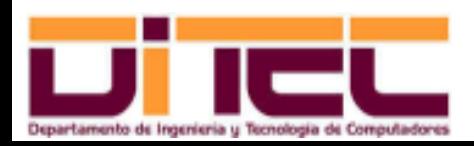

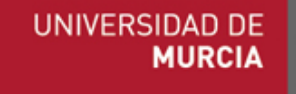

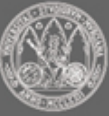

➢ Distribución Debian ("DEBorah and IAN Murdok"):

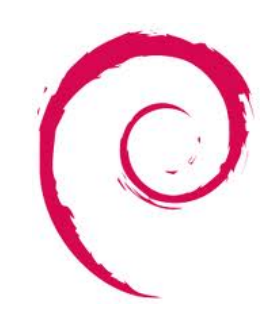

- Última versión: 6.
- Sitio web: [http://www.debian.org](http://www.debian.org/)
- Ámbito profesional: entornos de desarrollo.
- Origen: Proyecto GNU/Linux (una de las distribuciones más antiguas). Año 1997.
- Licencia GPL.
- Disponible para el ISA x86 y el ISA x86\_64.

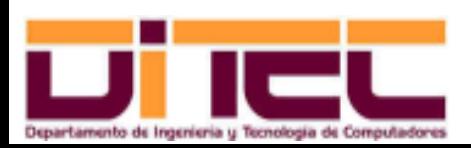

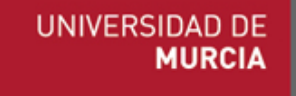

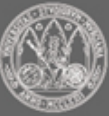

➢ Distribución Ubuntu ("Igualdad y lealtad", en zulú):

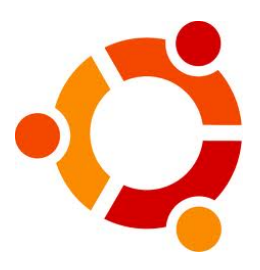

- Última versión: 11.10.
- Sitio web: [http://www.ubuntu.com](http://www.ubuntu.com/)
- Ámbito profesional: entornos de desarrollo (distribución predominante).
- Origen: Debian y el patrocinio de la compañía británica Canonical. Año 2004.
- Licencia GPL.
- Disponible para el ISA x86 y el ISA x86\_64.

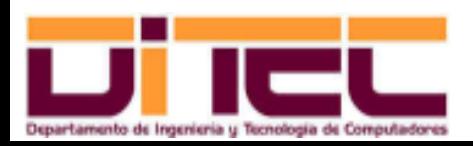

Administración Avanzada de Sistemas Operativos 2011-2012 (27/107)

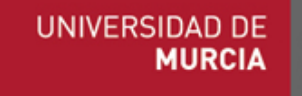

- ➢ Privilegios de administración:
	- Usuario "root".
	- Cualquier otro usuario que forme parte del grupo "Administradores".

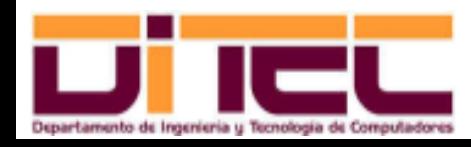

Administración Avanzada de Sistemas Operativos 2011-2012 (28/107)

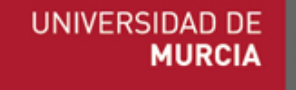

➢ Jerarquía de directorios:

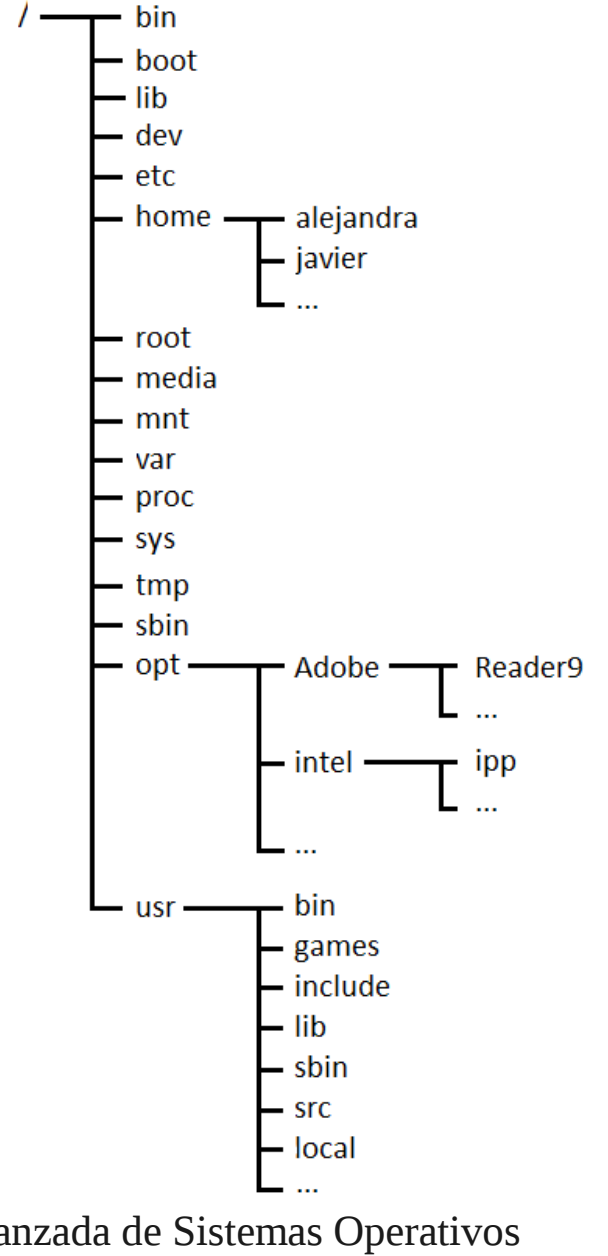

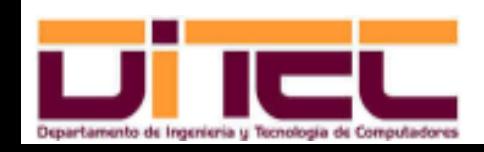

Administración Avanzada de Sistemas Operativos 2011-2012 (29/107)

**UNIVERSIDAD DE MURCIA** 

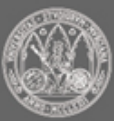

#### CONTEXTO SOFTWARE: Comparativa

➢ Ámbito de los ordenadores personales (2011): 90% Windows, 10% resto. Usage share of web client operating systems: August 2011

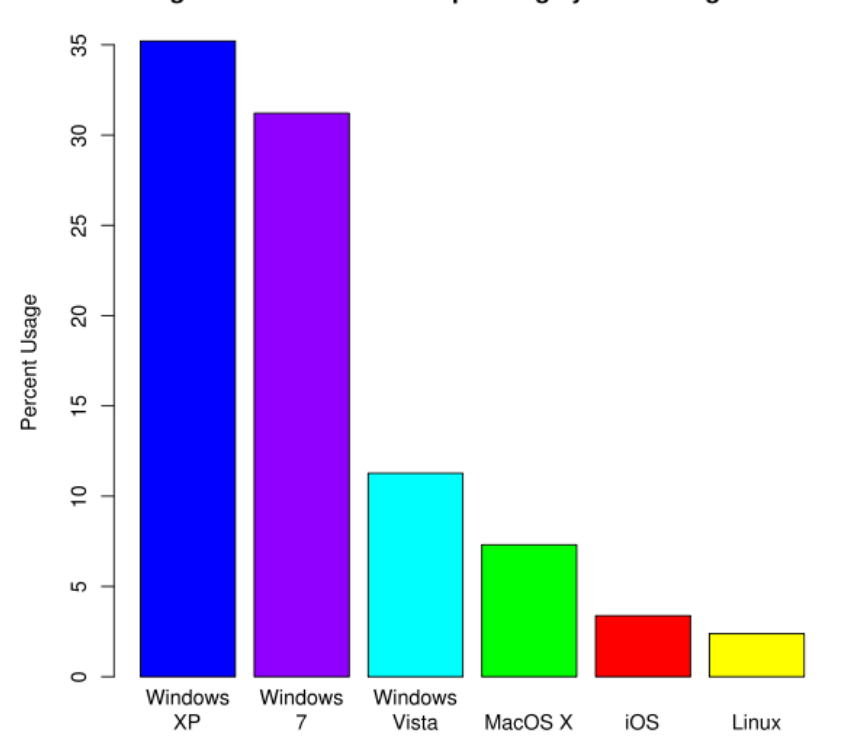

- ➢ Ámbito de los servidores (2008): 51% Linux, 36% Windows.
- ➢ Supercomputadores (2008): 85% Linux, 1% Windows.

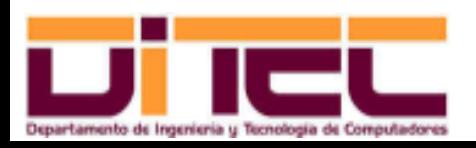

Administración Avanzada de Sistemas Operativos 2011-2012 (30/107)

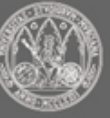

#### APTITUD Y ACTITUD: Competencia profesional

- ➢ Aparte de los conocimientos que se irán adquiriendo aquí...
	- Sólida comprensión del funcionamiento interno de los sistemas operativos.
	- Conocimiento de las herramientas de administración básicas.
	- Conceptos básicos de redes locales y enrutamiento.
	- Saber implementar guiones shell.
- ➢ Habilidades y destrezas transversales:
	- Saber escuchar a los usuarios y ser capaz de hacerse entender.
	- Cierto grado de autonomía en la resolución de problemas.
	- Capacidad para redactar, de modo inteligible y formal, documentos técnicos.
	- Conocimiento alto del idioma inglés.

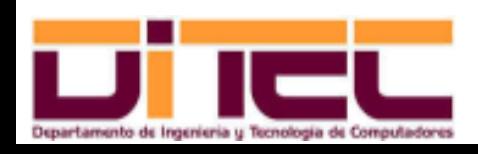

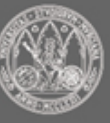

## APTITUD Y ACTITUD: Código ético SAGE

- ➢ Profesionalidad.
- ➢ Integridad personal.
- ➢ Privacidad.
- ➢ Leyes y políticas.
- ➢ Comunicación.
- ➢ Integridad del sistema.
- ➢ Educación.
- ➢ Responsabilidad ante la comunidad informática.
- ➢ Responsabilidad social.
- ➢ Responsabilidad ética.

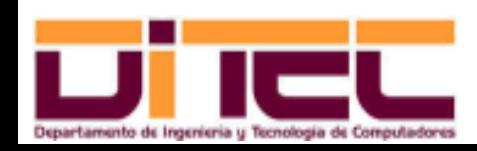

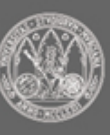

## ESTÁNDAR ISO 27000: Contexto normativo

➢ ISO ("International Standarization Organization"):

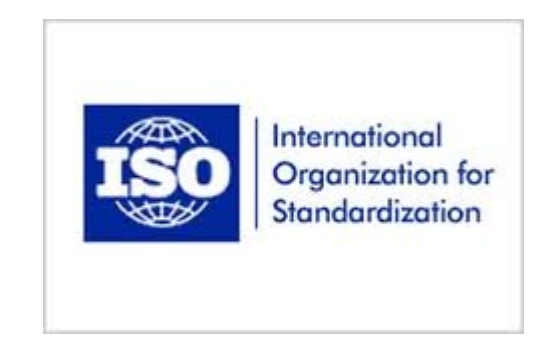

- Dicta normas industriales reconocidas internacionalmente.
- Compuesta por 162 institutos nacionales de normalización:
	- ANSI en EE.UU.
	- DIN en Alemania.
	- BSI en Reino Unido.
	- AFNOR en Francia.
	- AENOR en España.

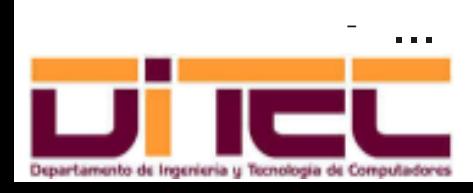

Administración Avanzada de Sistemas Operativos 2011-2012 (33/107)

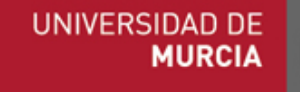

#### ESTÁNDAR ISO 27000: Contexto normativo

- ➢ Algunas de las normas ISO más relevantes a nivel general:
	- ISO 9001: Sistema de gestión de la calidad.
	- ISO 14001: Sistema de gestión medioambiental en entornos de producción.
	- ISO 18001: Sistema de gestión de salud y seguridad laboral.
- ➢ Algunas de las normas ISO más relevantes en el ámbito de las TIC:
	- ISO 20000: Conjunto de normas relativas al sistema de gestión de servicios de las tecnologías de la Información.
	- ISO 27000: Conjunto de normas relativas al sistema de gestión de la seguridad de la Información.

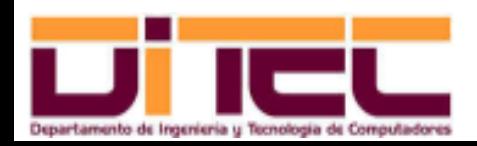

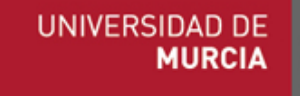

## ESTÁNDAR ISO 27000: Acreditaciones ISO

- ➢ Justificación de las acreditaciones:
	- Objetivos endógenos:
		- Asegurar la calidad, integridad y fiabilidad de algún producto, servicio o empresa.
	- Objetivos exógenos:
		- Mejorar la imagen de marca.
		- Satisfacer requisitos en determinados contratos.
- ➢ ¿Quién puede conceder acreditaciones?
	- En España, todas aquellas empresas u organizaciones auditoras que hayan obtenido el reconocimiento de ENAC ("Entidad Nacional de Acreditación"): AENOR, Bureau Veritas, TUV...

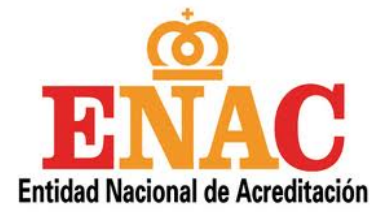

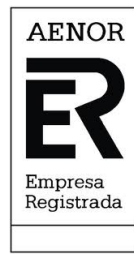

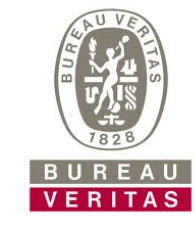

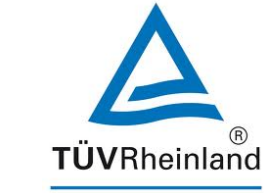

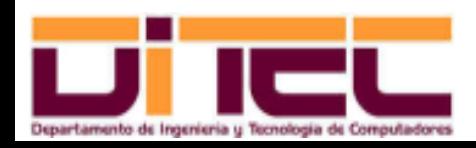

Administración Avanzada de Sistemas Operativos 2011-2012 (35/107)

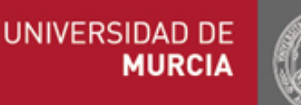

#### ESTÁNDAR ISO 27000: Acreditaciones ISO

- ➢ Caso de AENOR:
	- Es una organización privada y sin ánimo de lucro.
	- Representante de España en ISO.
	- Cometidos:
		- Elaborar normas UNE ("Una Norma Española"), algunas de las cuales pueden ser asumidas internacionalmente por ISO.
		- Conceder certificaciones ISO.
	- Tipos de normas UNE:
		- UNE: Una Norma Española.
		- UNE-EN: Una Norma Española European Norm.
		- UNE-EN-ISO: Una Norma Española European Norm International Standarization Organization.

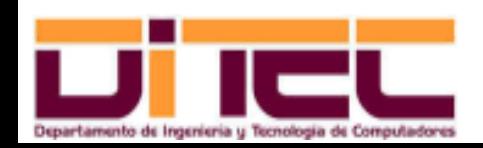

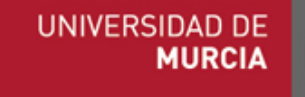
## ESTÁNDAR ISO 27000: Acreditaciones ISO

- ➢ Caso de AENOR (cont.):
	- Proceso de certificación:
		- Cuestionario previo de solicitud.
		- Planificación de la auditoría.
		- Análisis de la documentación.
		- Visita previa.
		- Auditoría del sistema.
		- Plan de acciones correctoras.
		- Concesión de la certificación.
		- Auditorías anuales de seguimiento.
		- Auditorías trienales de renovación del certificado.

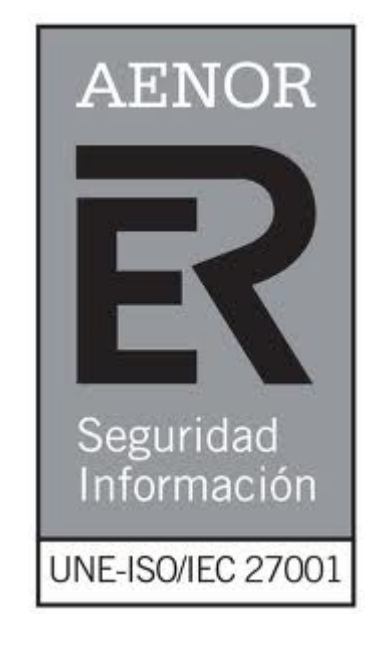

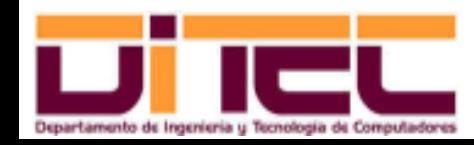

Administración Avanzada de Sistemas Operativos 2011-2012 (37/107)

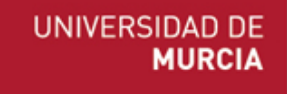

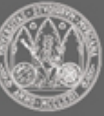

### ESTÁNDAR ISO 27000: Catálogo de normas

### ➢ ISO 27000:

- Visión general de las normas de la serie 27000: "Sistema de Gestión de Seguridad de la Información" (SGSI).
- Describe someramente el proceso de implantación ISO 27000.

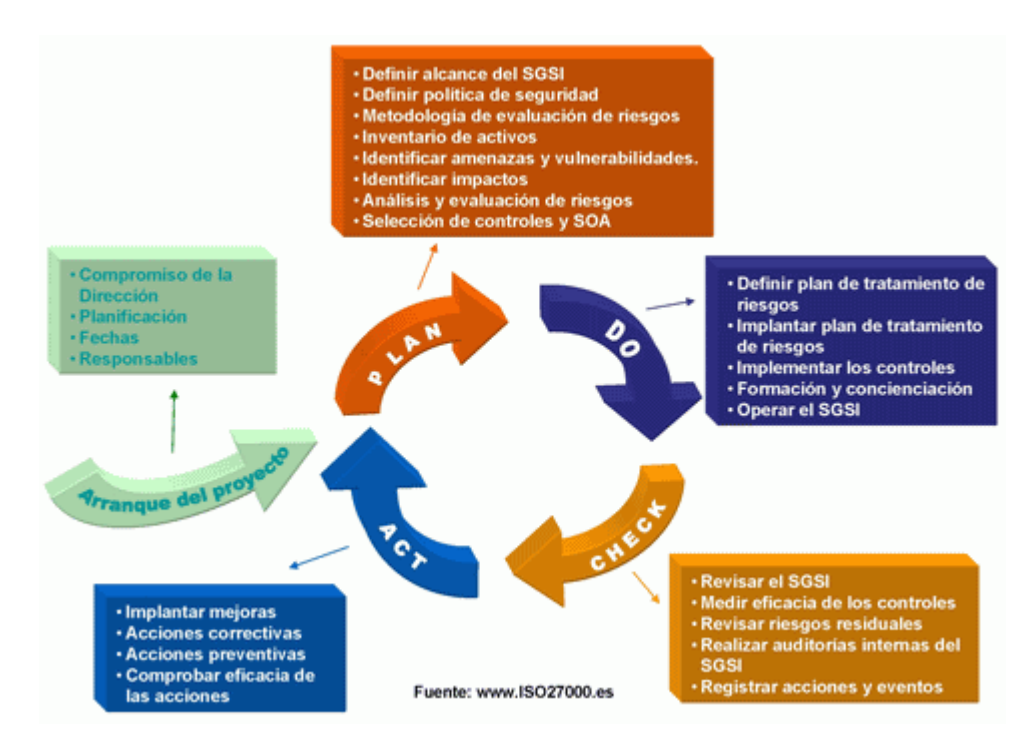

#### • Serie ISO 27000: ISO 27001, ISO 27002, ISO 27003 ...

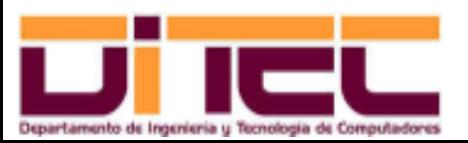

Administración Avanzada de Sistemas Operativos 2011-2012 (38/107)

UNIVERSIDAD DE **MURCIA** 

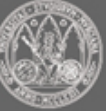

### ESTÁNDAR ISO 27000: Catálogo de normas

- ➢ ISO 27001:
	- Año 2005.
	- Origen: norma británica BS-7799-2 (1998), transformada en 2005 en ISO 27001.
	- Norma principal de la serie 27000.
	- Contiene los requisitos de un SGSI.
	- Anexo A: Guía de buenas prácticas y controles relativos a la seguridad de la información. Desarrollado en profundidad en la norma ISO 27002.
	- No obligatoriedad de implantar todos los controles del anexo A, pero con argumentos.

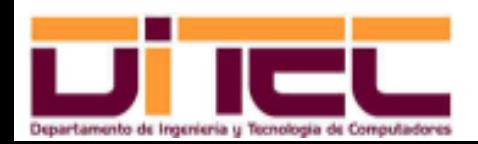

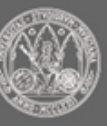

### ESTÁNDAR ISO 27000: Catálogo de normas

- ➢ ISO 27002:
	- Año 2007.
	- Origen: norma británica BS-7799-1 (1995), transformada en 2000 en ISO 17799 y en ISO 27002 en 2007.
	- ISO 27002 e ISO 17799 son, en la práctica, equivalentes.
	- Implementa una guía de buenas prácticas y controles relativos a la gestión de la seguridad (desarrolla el anexo A de la norma ISO 27001).
	- 133 controles de gestión de la seguridad, agrupados en 11 dominios.
	- Publicada en España como UNE-ISO/IEC 27002:2009.

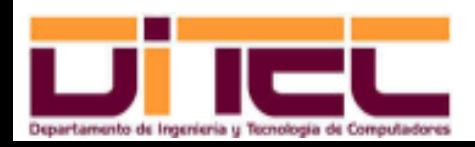

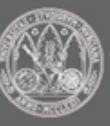

- ➢ Dominio nº 1: "Política de seguridad de la información".
- ➢ Dominio nº 2: "Aspectos organizativos de la seguridad de la información".
	- Organización interna.
	- Seguridad en los accesos de terceras partes.
- ➢ Dominio nº 3: "Gestión de activos".
	- Inventario de activos hardware.
	- Clasificación de la información.
- ➢ Dominio nº 4: "Seguridad en recursos humanos".
	- Seguridad antes del empleo.
	- Seguridad durante el empleo.
	- Finalización del empleo.

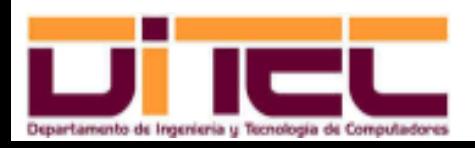

Administración Avanzada de Sistemas Operativos 2011-2012 (41/107)

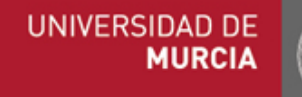

- ➢ Dominio nº 5: "Seguridad física y ambiental".
	- Áreas seguras.
	- Seguridad de los equipos.
- ➢ Dominio nº 6: "Gestión de comunicaciones y operaciones".
	- Procedimientos de operación.
	- Tareas de planificación.
	- Protección contra software malicioso.
	- Gestión de copias de seguridad.
	- Seguridad telemática.
	- Gestión de medios removibles.
	- Supervisión de accesos y actualizaciones.

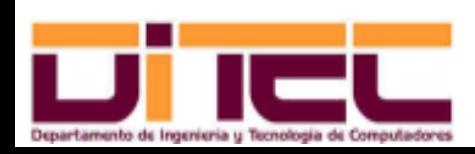

• ...

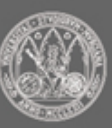

- ➢ Dominio nº 7: "Control de accesos".
	- Gestión de accesos por parte de los usuarios.
	- Responsabilidades de los usuarios.
	- Control de acceso al sistema operativo.
	- Control de acceso a las aplicaciones.
	- Control de acceso a la red.
	- Comunicaciones inalámbricas.

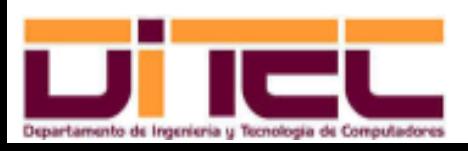

• ...

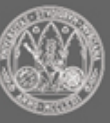

- ➢ Dominio nº 8: "Adquisición, desarrollo y mantenimiento de sistemas de información".
	- Requisitos de seguridad de las aplicaciones.
	- Robustez de las aplicaciones.
	- Controles criptográficos.
	- Seguridad y estabilidad del sistema operativo y de las aplicaciones.
	- Procesos de desarrollo y soporte.

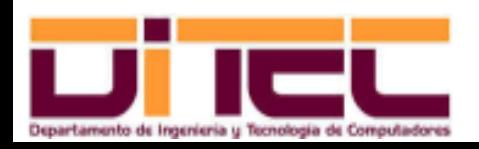

• ...

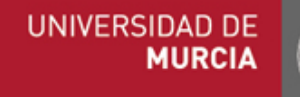

- ➢ Dominio nº 9: "Gestión de incidentes de seguridad".
	- Notificación de incidencias.
	- Gestión de mejoras.
- ➢ Dominio nº 10: "Gestión de la continuidad del negocio".
- ➢ Dominio nº 11: "Cumplimiento".
	- Cumplimiento de la legislación nacional.
	- Cumplimiento de las normas internas.

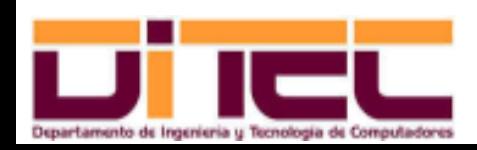

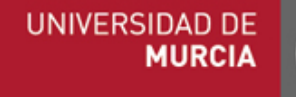

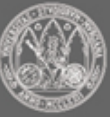

# DOCUMENTACIÓN: Recomendaciones

- ➢ ¿Qué se documenta?
	- Procedimientos operativos.
	- Inventario de software.
	- Inventario de hardware.
	- Incidencias.
	- Contactos.

• ...

• Teléfonos de emergencias.

- ➢ ¿Por qué se debe documentar?
	- Para recordar procedimientos no rutinarios.
	- Para facilitar la tarea de otros posibles administradores.

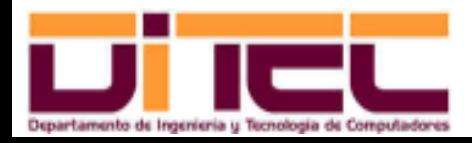

Administración Avanzada de Sistemas Operativos 2011-2012 (46/107)

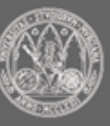

## DOCUMENTACIÓN: Recomendaciones

- ➢ ¿Dónde se documenta?
	- Opcionalmente, en formato electrónico; obligatoriamente, en papel.
	- Comentarios en guiones shell y en ficheros de configuración.
- ➢ ¿Cuáles son los formatos recomendados?
	- Formato estándar compartido por todos los documentos.
	- Explicaciones breves y sencillas.
	- A ser posible, documentos de no más de una página.

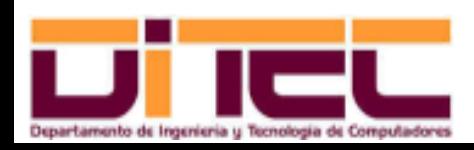

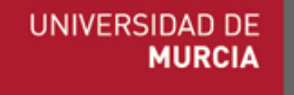

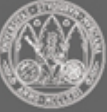

## DOCUMENTACIÓN: Etiquetado del hardware

- ➢ ¿Por qué etiquetar?
	- Facilitar la localización del hardware.
- ➢ ¿Cómo etiquetar?
	- Etiquetas adhesivas de pequeño tamaño y lectura fácil.
	- Copia de la información de la etiqueta en el inventario hardware.
	- Mantener permanentemente actualizadas las etiquetas.
	- En caso necesario, incluir en el inventario hardware las ubicaciones de elementos poco visibles de la sala de servidores.

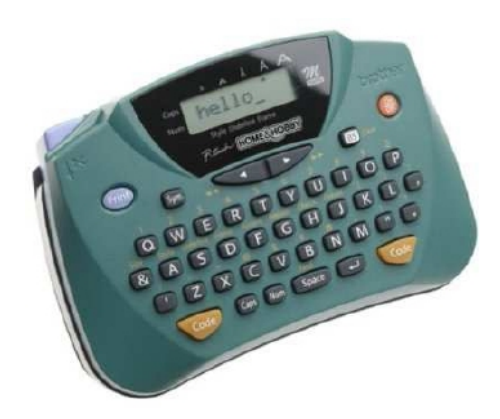

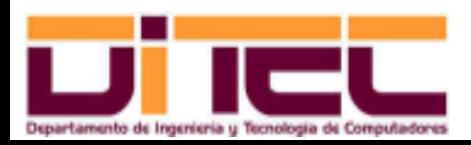

Administración Avanzada de Sistemas Operativos 2011-2012 (48/107)

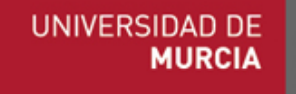

# DOCUMENTACIÓN: Etiquetado del hardware

- ➢ ¿Qué hardware se debe etiquetar?
	- Servidores:
		- Nombre.
		- Dirección (o direcciones) IP.
		- Arquitectura y sistema operativo.
		- Información de contacto del responsable del equipo.
	- Arrays de discos:
		- Grupo RAID.
		- Particiones.
		- Puntos de montaje.
	- Unidades de cinta.
	- Impresoras.
	- Discos USB.

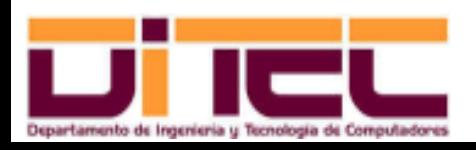

Administración Avanzada de Sistemas Operativos 2011-2012 (49/107)

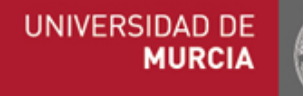

## DOCUMENTACIÓN: Etiquetado de hardware

- ➢ ¿Qué hardware se debe etiquetar? (cont.)
	- Elementos de interconexión:
		- Routers, switches, hubs...
		- Cableado (ethernet y fibra).

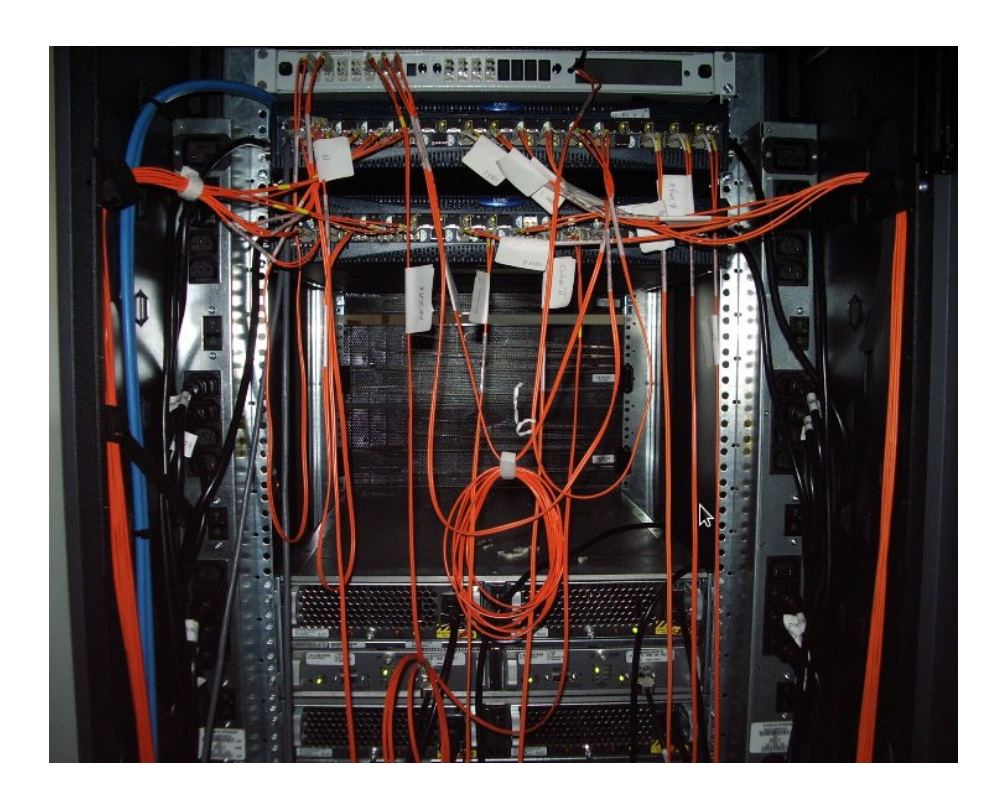

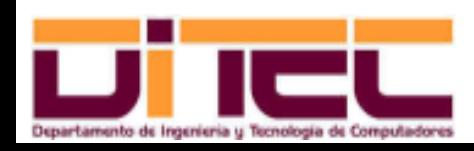

Administración Avanzada de Sistemas Operativos 2011-2012 (50/107)

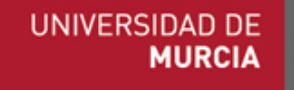

# SUSTITUCIÓN DE IDENTIDADES: Windows

- ➢ Recomendación de seguridad: intentar, en la medida de lo posible, no iniciar sesión como administrador.
	- Entrar en una cuenta convencional, y recurrir a utilidades de administración sólo cuando sea necesario.
- ➢ ¿Qué hacer cuando se requiera alguna tarea administrativa?
	- Opción 1: ejecutar esa tarea con privilegios de administración mediante la opción "Ejecutar como Administrador".

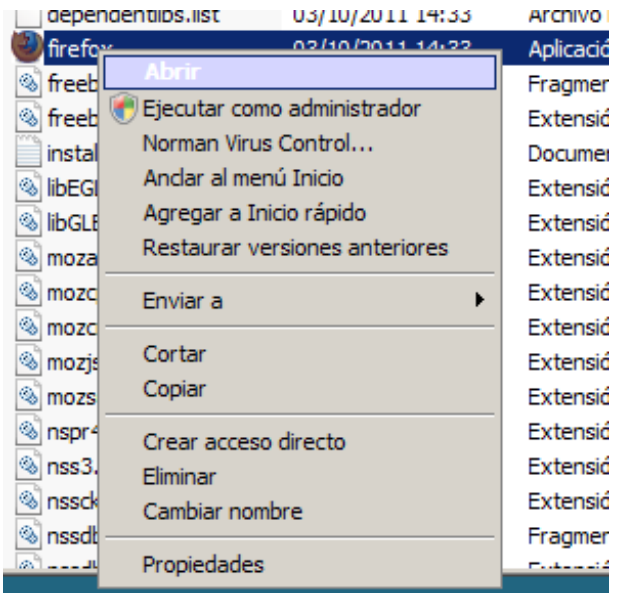

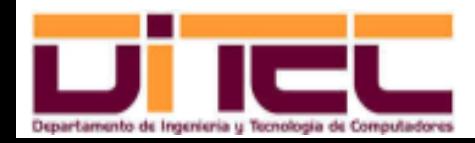

Administración Avanzada de Sistemas Operativos 2011-2012 (51/107)

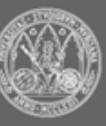

## SUSTITUCIÓN DE IDENTIDADES: Windows

- ➢ ¿Qué hacer cuando se requiera alguna tarea administrativa?
	- Opción 2: ejecutar "runas".

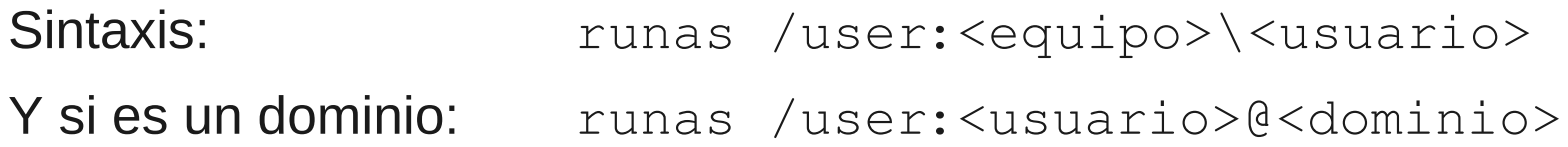

Ejemplos:

Abrir un shell de administración en el equipo ASO19: runas /user:aso19\administrador cmd

Abrir un shell de administración en el dominio dom19.sala27: runas /user:administrador@dom19.sala27 cmd

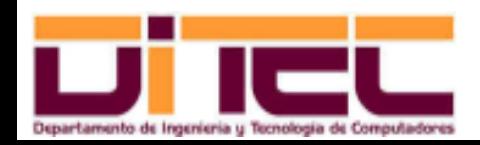

Administración Avanzada de Sistemas Operativos 2011-2012 (52/107)

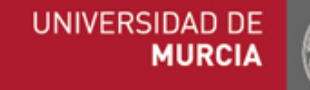

# SUSTITUCIÓN DE IDENTIDADES: Windows

- ➢ ¿Qué hacer cuando se requiera alguna tarea administrativa?
	- Opción 2: ejecutar "runas".
		- Ejemplos (cont.):

Abrir el administrador de tareas como usuario Administrador: runas /user:aso19\administrador taskmgr

Abrir el administrador de discos como usuario Administrador: runas /user:aso19\administrador "mmc %SystemRoot %\system32\diskmgmt.msc"

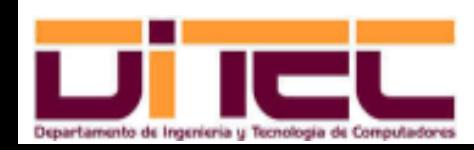

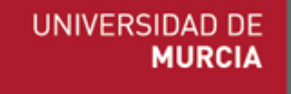

- ➢ Recomendación de seguridad: al igual que en Windows, intentar no iniciar sesión como administrador (al menos en un terminal gráfico).
	- Fedora 15 por defecto no permite el inicio de sesión como **root** en el terminal gráfico.
	- Como en Windows, trabajar con una cuenta normal y recurrir puntualmente a utilidades de administración.
- ➢ ¿Qué hacer cuando se requiera alguna tarea administrativa?
	- Abrir un shell como root: su
	- Abrir un shell como root simulando una apertura de sesión:  $\frac{1}{3}$ su –
	- Abrir un shell como otro usuario: su <usuario>
	- Ejecutar una orden sin abrir un shell:  $\frac{1}{s}$  su  $-c$   $\leq$   $\frac{s}{s}$   $\leq$

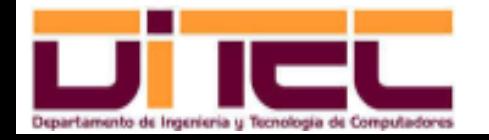

Administración Avanzada de Sistemas Operativos 2011-2012 (54/107)

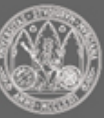

- ➢ sudo:
	- Permite delegar tareas administrativas que normalmente sólo haría **root**.
	- Permite ejecutar como otro usuario un determinado programa.
- ➢ Sintaxis:

sudo [-u <usuario>] <comando>

➢ Ejemplo 1: delegación de tarea administrativa.

```
sudo /bin/cat /etc/shadow
```
➢ Ejemplo 2: ejecutar como otro usuario un determinado programa.

```
sudo -u operadorcopias /sbin/dump 0uf
/media/discousb/copia.dump /dev/sda2
```
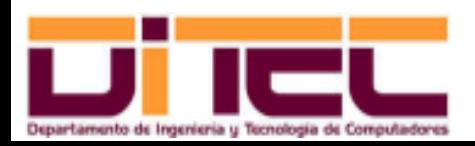

Administración Avanzada de Sistemas Operativos 2011-2012 (55/107)

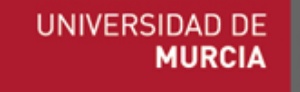

- ➢ En <comando> es aconsejable indicar la ruta completa, para prevenir la ejecución inadvertida de otros programas.
- > Fichero /etc/sudoers:
	- Permisos:

-r--r-----. 1 root root 3338 nov 30 2010 /etc/sudoers

- Establece quién puede ejecutar sudo, qué comandos puede ejecutar, en qué máquinas puede hacerlo y a qué usuarios puede suplantar.
- Cuando un usuario ejecuta sudo, el sistema le vuelve a pedir sus credenciales.
- Es conveniente que **root** actualice sudoers sólo mediante la herramienta visudo.

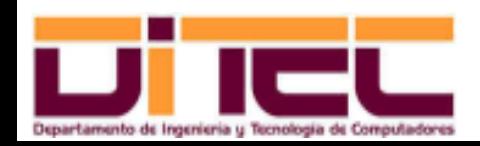

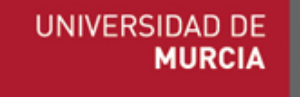

- ➢ Sintaxis de /etc/sudoers: Lista de líneas (una por permiso)...
	- <usuarios\_o\_grupos> <host> = <comandos>
	- <usuarios\_o\_grupos>
		- Usuario, grupo, lista de usuarios o lista de grupos.
		- Ejemplo 1: alumno,alumno2 => usuarios **alumno** y **alumno2**.
		- Ejemplo 2: %profesores => grupo **profesores**.
	- $\cdot$  <host>
		- Máquina o lista de máquinas para las cuales el permiso es válido.
		- Es posible agrupar varias máquinas bajo un mismo alias.
		- Ejemplo 1:  $\Delta L L$  => Permisos válidos para cualquier máquina.
		- Ejemplo 2: Host\_Alias DITEC = sig, oracle

DITEC => Válidos sólo para **sig** y **oracle**.

– Ejemplo 3: ALL, !DITEC => Válidos para todas, excepto **sig** y **oracle**.

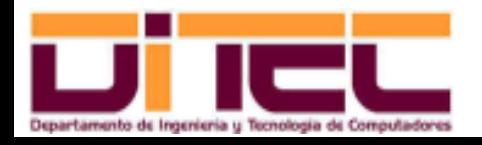

Administración Avanzada de Sistemas Operativos 2011-2012 (57/107)

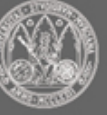

- ➢ Sintaxis de /etc/sudoers (cont.)
	- <comandos>: [(ALL | <usuario>)] <rutas\_comandos>
		- La primera parte es opcional; se indica si se quiere permitir suplantar a una identidad distinta de la de **root** (sudo -u).
			- Si se quiere dejar que se suplante a cualquier identidad, elegir ALL.
			- Si se quiere filtrar las identidades admisibles, indicar el nombre o nombres de usuario.
		- La segunda parte es obligatoria: son los comandos permitidos.
			- Si se quiere permitir la ejecución de cualquier comando, indicar ALL.
			- Se pueden indicar directamente, o agrupar bajo un alias.
		- Ejemplo 1:  $\triangle$  1.  $\cong$   $\cong$  Se puede ejecutar cualquier comando, pero sólo como **root**.
		- Ejemplo 2:  $(ALL)$   $ALL = >$  Idem, pero ahora es posible elegir cualquier usuario con sudo  $-u$ .

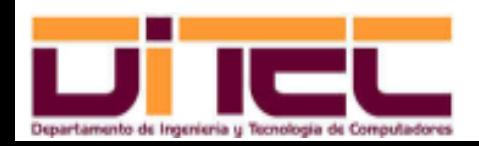

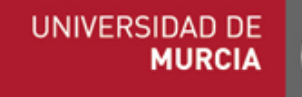

- ➢ Sintaxis de /etc/sudoers (cont.)
	- <comandos>: [(ALL | <usuario>)] <rutas\_comandos>
		- Ejemplo 3: (adminsudo) /usr/bin/kill, /sbin/modprobe => comandos ejecutables sólo como usuario **adminsudo**.
		- Ejemplo 4: Cmnd\_Alias SOFTWARE = /bin/rpm, /usr/bin/yum SOFTWARE => Se puede ejecutar (como **root**) rpm y yum.
		- Ejemplo 5: ALL, !SOFTWARE => Se puede ejecutar (como **root**) todo menos rpm y yum.
		- Ejemplo 6: NOPASSWD:SOFTWARE => Idem SOFTWARE, pero ahora **sudo** no pedirá password.

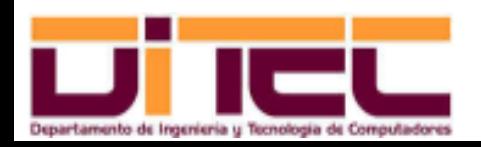

Administración Avanzada de Sistemas Operativos 2011-2012 (59/107)

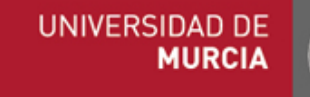

- ➢ Ejemplo de /etc/sudoers:
	- Configuración requerida: en cualquier máquina en la que esté el siguinte sudoers ...
		- **root** puede hacer lo que quiera y suplantar a cualquiera.
		- **alumno**, en el papel de **root** y mediante sudo, únicamente podrá instalar y desinstalar programas.
	- Contenido de /etc/sudoers:

Cmnd\_Alias SOFTWARE = /bin/rpm, /usr/bin/yum

root ALL=(ALL) ALL

alumno ALL=SOFTWARE

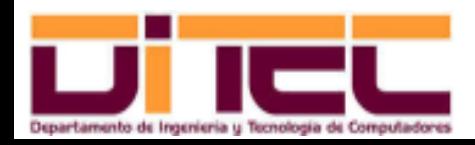

Administración Avanzada de Sistemas Operativos 2011-2012 (60/107)

- ➢ De cualquier comando que se ejecute o se intente ejecutar con sudo queda constancia en la bitácora /var/log/secure.
	- Permisos:

 $-rw----1$  root root 25818 dic 10 18:59 /var/log/secure

- En secure también se almacenan las sesiones que se han abierto, así como los intentos fallidos.
- Los contenidos "antiguos" de secure se van separando en otros ficheros secure<AAAAMMDD>.

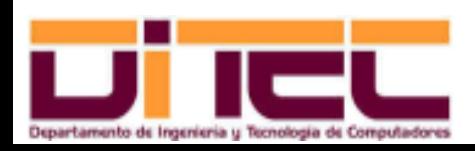

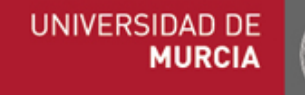

➢ Ejemplo (fragmento de un /var/log/secure):

Dec 7 20:30:02 localhost sudo: alumno : user NOT in sudoers ; TTY=pts/1 ; PWD=/home/alumno ; USER=root ; COMMAND=/bin/cat /etc/sudoers

Dec 7 20:43:25 localhost sudo: alumno : 3 incorrect password attempts ; TTY=pts/1 ; PWD=/home/alumno/Descargas ; USER=root ; COMMAND=/bin/rpm -i AdobeReader esp-8.1.7-1.i486.rpm

Dec 7 20:44:53 localhost sudo: alumno : command not allowed ; TTY=pts/1 ; PWD=/home/alumno/Descargas ; USER=root ; COMMAND=/bin/rpm  $-i$  AdobeReader esp-8.1.7-1.i486.rpm

Dec 7 20:45:31 localhost sudo: alumno : TTY=pts/1 ; PWD=/home/alumno/Descargas ; USER=root ; COMMAND=/bin/rpm -i AdobeReader esp-8.1.7-1.i486.rpm

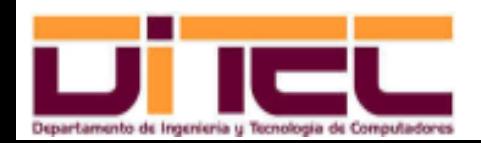

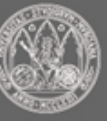

- ➢ Software ajeno al sistema operativo:
	- Instalación: cada nuevo programa aporta su propia herramienta de instalación.
	- Desinstalación: desde el panel de control, en "Programas y Características".
	- En todo caso, hay que actuar como **Administrador**.
- ➢ Software del sistema operativo:
	- Hay que ser el usuario **Administrador**.
	- Herramienta de instalación automática de parches: "Windows Update".
		- Es configurada desde el panel de control, en "Windows Update".
		- Se recomienda elegir otra opción distinta de la que hay por defecto: "Instalar actualizaciones automáticamente" (*ISO 27002, control 12.5.1 -dominio 8-*).

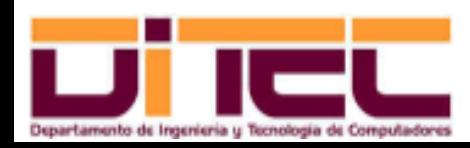

Administración Avanzada de Sistemas Operativos 2011-2012 (63/107)

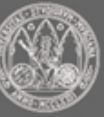

- ➢ Software del sistema operativo (cont.):
	- Instalación de Service Packs:
		- Ser cauto y no instalar si no es necesario (algunos programas podrían dejar de funcionar).
		- Mejor la instalación desde el sitio de Microsoft.

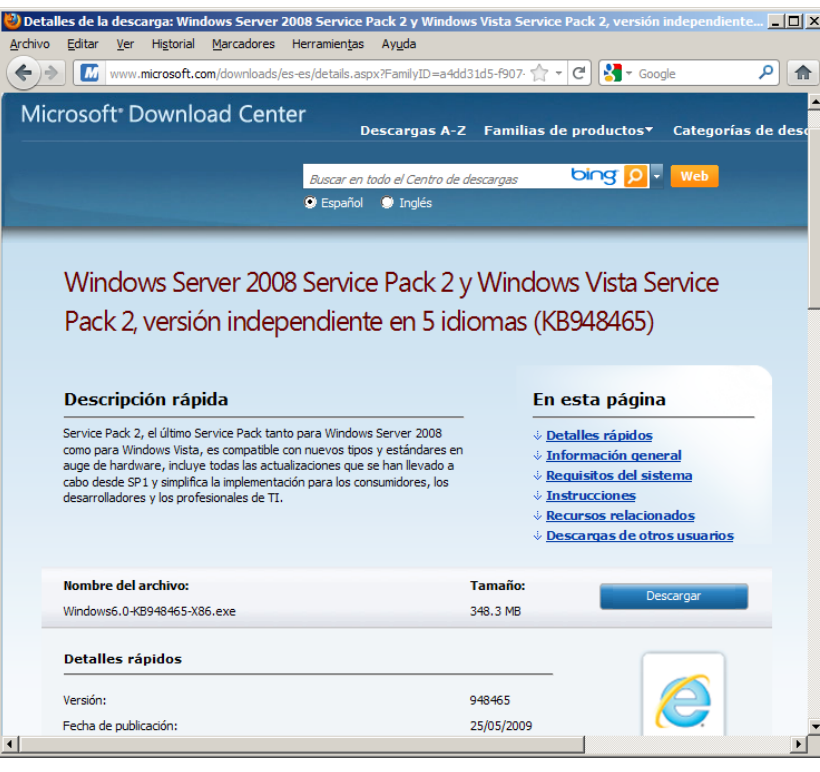

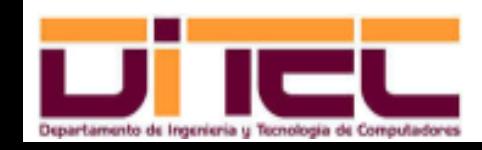

Administración Avanzada de Sistemas Operativos 2011-2012 (64/107)

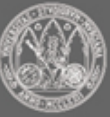

- ➢ Para todas las distribuciones...
	- Instalación y actualización del software mediante un sistema de paquetes.
	- Para instalar hay que ser **root**.
	- Si lo hubiere, retirar cualquier control de actualizaciones automáticas (*ISO 27002, control 12.5.1 -dominio 8-*).
	- Mejor probar en desarrollo antes que en producción (*ISO 27002, control 10.1.4 -dominio 6-*).
	- Ventajas del sistema de paquetes:
		- Atomicidad y reversibilidad (como las transacciones de las BBDD).
		- En sistemas de manejo de paquetes de alto nivel, transparencia para el usuario.

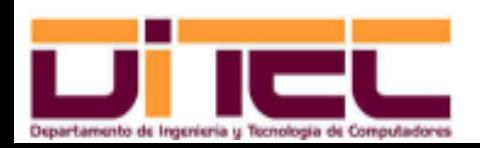

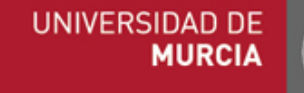

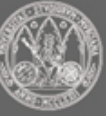

- ➢ Antes de instalar un paquete...
	- Podemos comprobar si ya está instalado,
		- **Familia Red Hat:** rpm  $-qa$
		- $-$  **Familia Debian:** dpkg  $-1$
	- Podemos intentar encontrar algún fichero relacionado con el paquete a instalar:
		- Si es un binario, which <programa> => Busca en \$PATH.
		- Para cualquiera, whereis <fichero> => Busca en todas partes.
		- Para cualquiera, locate <fichero> => Busca en todas partes.

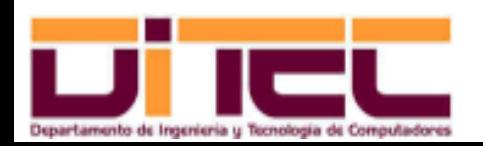

Administración Avanzada de Sistemas Operativos 2011-2012 (66/107)

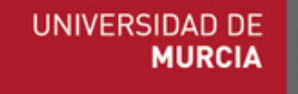

- ➢ Sistemas de gestión de paquetes:
	- RPM ("Red-hat Package Manager").
		- Sistema característico de RHEL, Centos, Fedora y Suse.
		- Los paquetes son ficheros con extensión ". rpm".
		- Herramientas de instalación basadas en línea de comandos:
			- $\cdot$  rpm: instala y desinstala ficheros ".rpm".
			- yum: instala y desinstala telemáticamente el contenido de los paquetes, sin ser necesario el ". rpm".
	- DEB ("DEBian package manager").

 $\overline{\phantom{a}}$ 

- Sistema característico de Debian y Ubuntu.
- Los paquetes son ficheros con extensión ". deb".
- Herramientas de instalación basadas en línea de comandos:
	- $\cdot$  dpkg: instala y desinstala ficheros ". deb".
	- apt-get: instala y desinstala telemáticamente el contenido de los paquetes, sin que se requiera el ".deb".

Administración Avanzada de Sistemas Operativos 2011-2012 (67/107)

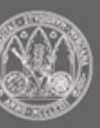

UNIVERSIDAD DI

➢ Nomenclatura de los ficheros rpm:

<Nombre>-<Versión>-<Revisión>.<Arquitectura>.rpm

- Ejemplo:  $Adobekeader\_esp-8.1.7-1.1486.rpm$
- <Arquitectura>: si acaba en 86, es de 32 bits; si acaba en 86\_64, es de 64.
- Una vez instalado, el sistema sólo reconocerá el nombre del paquete. Ejemplo:

```
[root@asus Descargas]# ls -1 ./AdobeReader_esp-8.1.7-1.i486.rpm
-rw-rw-r--. 1 aaso aaso 52475467 dic 11 00:14 ./AdobeReader_esp-8.1.7-1.i486.rpm
[root@asus Descargas]# rpm -qpi ./AdobeReader_esp-8.1.7-1.i486.rpm
Name : AdobeReader esp
Version     : 8.1.7
...
[root@asus Descargas]# rpm -qi AdobeReader_esp
Name : AdobeReader esp
Version     : 8.1.7
```
**UNIVERSIDAD DE** 

**MURCI** 

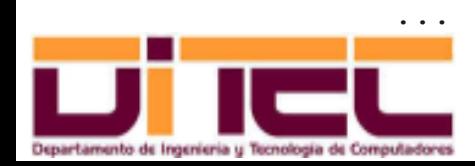

Administración Avanzada de Sistemas Operativos 2011-2012 (68/107)

- ➢ Comando rpm:
	- Tiene cinco usos principales:
		- rpm  $-i$  <fichero\_rpm>  $\Rightarrow$  Instala el contenido de <fichero\_rpm>.
		- rpm  $-U$  <fichero rpm>  $\Rightarrow$  Actualiza un paquete ya instalado.
		- rpm -e <nombre\_paq> => Elimina el paquete <nombre paq>.

rpm qp<subopciones> <fichero\_rpm> => Obtiene información de <fichero\_rpm> (instalado o no).

rpm q<subopciones> <nombre\_paq> => Obtiene información del paquete <nombre\_paq> (instalado, necesariamente).

Ejemplos de uso de rpm  $-qp$  y rpm-q:

```
rpm -qa \implies Lista todos los paquetes instalados.
rpm -q[p]i <paq> => Obtiene información sobre un paquete.
rpm -q[p]l \langlepaq\rangle => Lista los ficheros instalados por un paquete.
rpm -\text{af } <fich> \Rightarrow Indica el paquete del que forma parte un fichero.
```
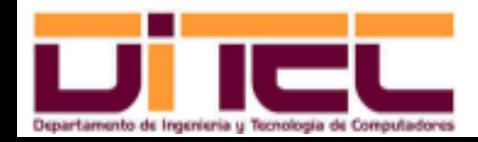

Administración Avanzada de Sistemas Operativos 2011-2012 (69/107)

- ➢ Comando rpm (cont.):
	- Ejemplos de uso de las opciones  $-i$ ,  $-e$  y  $-U$ :

[root@asus Descargas]# acroread &

l e l Adobe Reader Archivo Edición Ver Docume  $\Box$   $\Diamond$   $\Diamond$   $\Box$   $\Diamond$   $\Box$ **ADOBE<sup>®</sup> READER<sup>®</sup> 8** Versión 8.1.7 10/08/2009 Patente y avisos legales Créditos Copyright 1984-2007 Adobe Systems Incorporated y concesionar, de licencia. Reservados todos los derechos W Adobe

[root@asus Descargas]# which acroread

/usr/bin/acroread

[root@asus Descargas]# rpm qf /usr/bin/acroread

AdobeReader\_esp-8.1.7-1.i486

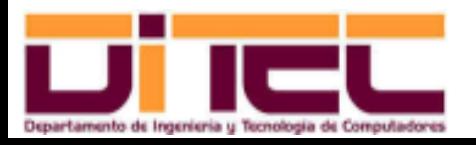

Administración Avanzada de Sistemas Operativos 2011-2012 (70/107)

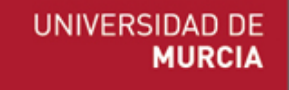

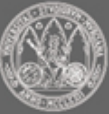

- ➢ Comando rpm (cont.):
	- Ejemplos de uso de las opciones  $-i$ ,  $-e$  y  $-U$ :

[root@asus Descargas]# rpm -e AdobeReader esp [root@asus Descargas]# which acroread /usr/bin/which: no acroread in (/usr/local/sbin:/usr/local/bin:/sbin:/bin:/usr/sbin:/usr/bin:/root/bin) [root@asus Descargas]# rpm -i ./AdobeReader\_esp-7.0.9-1.i386.rpm [root@asus Descargas]# acroread &

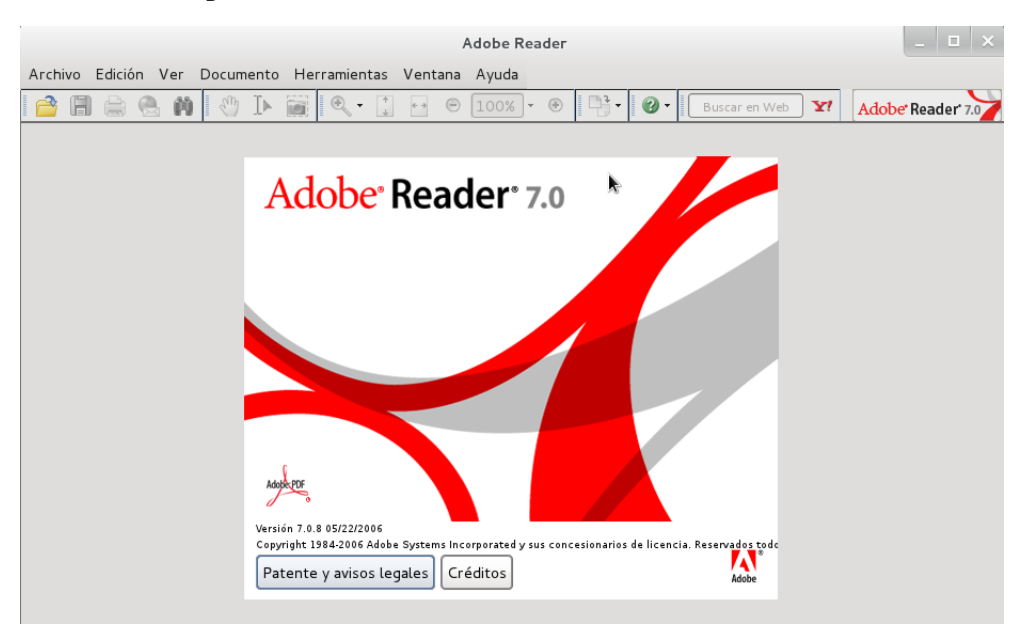

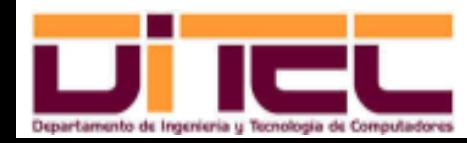

Administración Avanzada de Sistemas Operativos 2011-2012 (71/107)

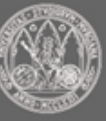

- ➢ Comando rpm (cont.):
	- Ejemplos de uso de las opciones  $-i$ ,  $-e$  y  $-U$ :

[root@asus Descargas]# rpm qf /usr/bin/acroread AdobeReader\_esp-7.0.9-1.i386 [root@asus Descargas]# rpm -U ./AdobeReader\_esp-8.1.7-1.i486.rpm [root@asus Descargas]# rpm qf /usr/bin/acroread AdobeReader\_esp-8.1.7-1.i486

[root@asus Descargas]# acroread &

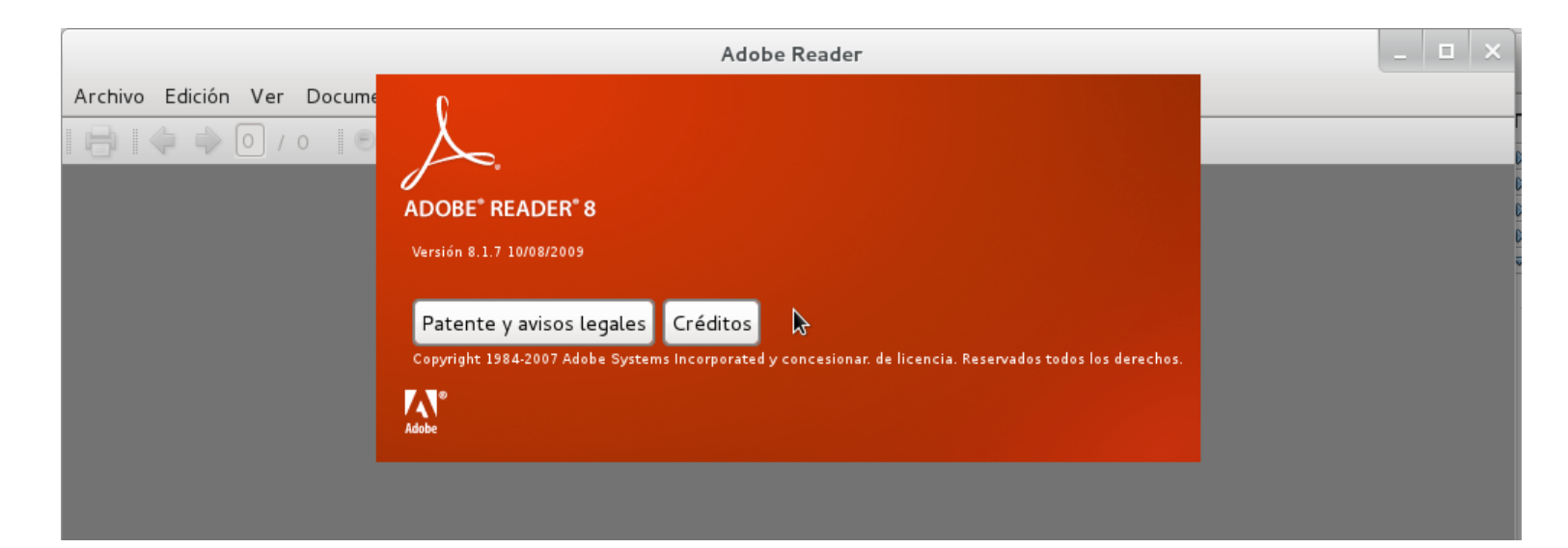

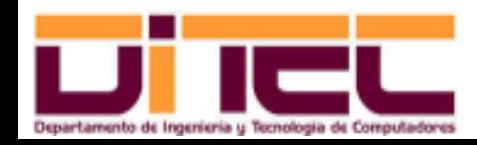

Administración Avanzada de Sistemas Operativos 2011-2012 (72/107)

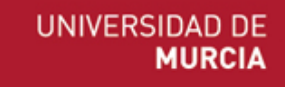
- ➢ Sistema **YUM** ("Yello Updater Modified"):
	- Sistema gestor de paquetes RPM, basado en un esquema cliente-servidor.
		- Lado servidor: Repositorios de paquetes.
		- Lado cliente:
			- Comando yum.
			- Interfaz gráfica gpk-application (servicio packagekitd).

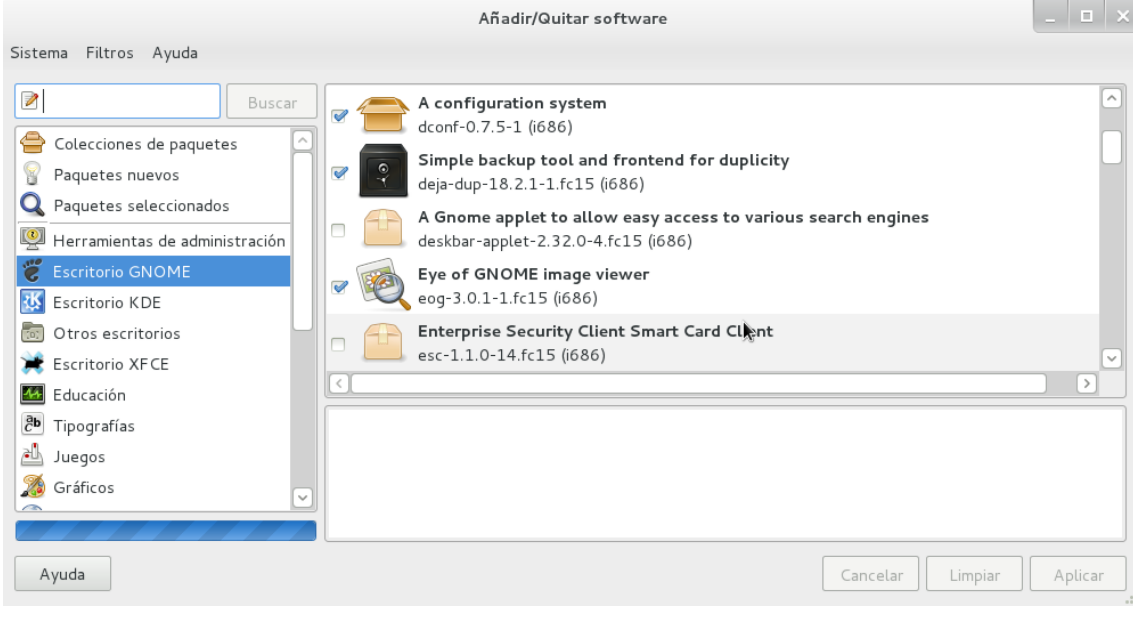

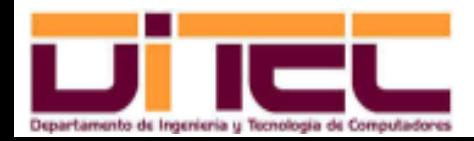

Administración Avanzada de Sistemas Operativos 2011-2012 (73/107)

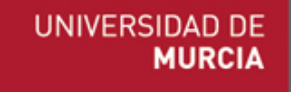

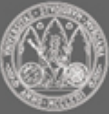

- ➢ Sistema **YUM** (cont.):
	- Ventajas del sistema YUM:
		- Simplifica la localización y descarga de paquetes.
		- Automatiza el proceso de actualización de paquetes.
		- Resuelve automáticamente las dependencias entre paquetes.
	- Repositorios:

• ...

- En /etc/yum.conf está la configuración del lado cliente.
	- $\cdot$  logfile = /var/log/yum.log
	- reposdir = /etc/yum.repos.d

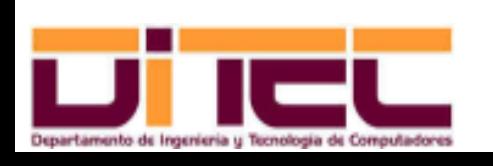

Administración Avanzada de Sistemas Operativos 2011-2012 (74/107)

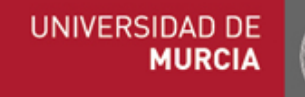

- ➢ Sistema **YUM** (cont.):
	- Repositorios:

...

- Cada fichero de /etc/yum.repos.d con extensión ".repo" establece el modo de acceso a un repositorio (o a un grupo de repositorios relacionados).
	- **Contenido de** /etc/yum.repos.d/fedora.repos:

```
[fedora]
name=Fedora $releasever - Sheasearchmirrorlist=https://mirrors.fedoraproject.org/metalink
?repo=fedora-$releasever&arch=$basearch
```
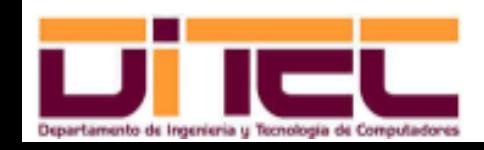

Administración Avanzada de Sistemas Operativos 2011-2012 (75/107)

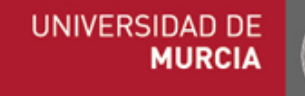

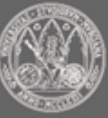

- ➢ Sistema **YUM** (cont.):
	- Comando yum:
		- Búsqueda de software en los repositorios:
			- yum list available => Búsqueda "bruta".
			- · yum search <patrón> => Búsqueda algo más refinada.
			- yum provides <fich> => Búsqueda exacta.
		- Información sobre lo que ya tenemos instalado:
			- yum repolist => Muestra los repositorios accesibles.
			- yum list installed => Muestralos paquetes instalados.
		- Información sobre un paquete en particular (tanto si está instalado como si no):
			- yum info <paquete> => Muestra si está o no instalado, y sus características generales.

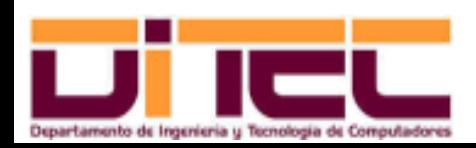

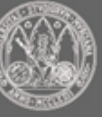

- ➢ Sistema **YUM** (cont.):
	- Comando yum:
		- Instalación de paquetes:
			- yum install <paquete> [<paq\_sup1> <paq\_sup2> ...]
			- $\cdot$  <paquete> es sólo el nombre (se excluye la versión, revisión, arquitectura, etc). Se instalará automáticamente la última versión.
			- <paquete> puede ser una expresión regular.
		- Actualización de paquetes:
			- $\cdot$  Comprobación de actualizaciones: yum check-update
			- · Implantación de una actualización: yum update [<paquete>]
			- Si se omite <paquete>, se actualizarán todos los paquetes (**¡cuidado!**).
		- Eliminación de paquetes:
			- yum remove <paquete> [<paq\_sup1> <paq\_sup2> ...]
			- Mismas consideraciones que con yum install.

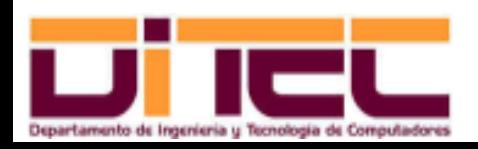

Administración Avanzada de Sistemas Operativos 2011-2012 (77/107)

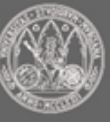

- ➢ Sistema **YUM** (cont.):
	- Ejemplo: compilación de textos con **latex**.
		- 1. Buscamos paquetes candidatos:

```
[root@asus ~]# yum search latex
Complementos cargados: langpacks, presto, refresh-packagekit
========= N/S Matched: latex =========
dblatex.noarch : DocBook to LaTeX/ConTeXt Publishing
...
texlivelatex.i686 : LaTeX front end for the TeX text formatting system
texlive-texmf-errata-latex.noarch : Errata for texlive-texmf-latex
texlive-texmf-latex.noarch : Texmf files needed for texlive-latex
...
```
– 2. Una vez localizado un candidato, confirmamos su idoneidad:

```
[root@asus ~||# yum info texlive-latex
Nombre : texlive-latex
...
Repositorio : fedora
URL : http://tug.org/texlive/
Licencia \cdot GPLv2 and BSD and Public Domain and LGPLv2+ and GPLv2+ and LPPL
Descripción : LaTeX is a front end for the TeX text formatting system...
```
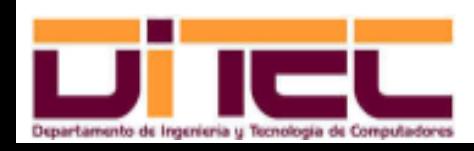

Administración Avanzada de Sistemas Operativos 2011-2012 (78/107)

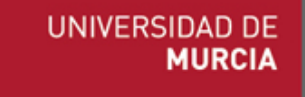

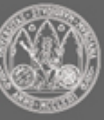

- ➢ Sistema **YUM** (cont.):
	- Ejemplo: compilación de textos con **latex**.
		- 3. Por último, instalamos el paquete:

```
[root@asus ~||# yum install texlive-latex
Complementos cargados: langpacks, presto, refresh-packagekit
Configurando el proceso de instalación
Resolviendo dependencias
--> Ejecutando prueba de transacción
---> Package texlive-latex.i686 0:2007-62.fc15 will be instalado
...
Instalado:
  text{iv}e-1atex.i686 0:2007-62.fc15
Dependencia(s) instalada(s):
  kpathsea.i686 0:2007-62.fc15
    ...
  text{text}iv = -111s.16860:2007-62.fc15
```
¡Listo!

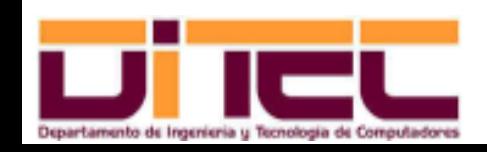

Administración Avanzada de Sistemas Operativos 2011-2012 (79/107)

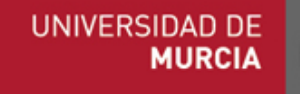

- ➢ Sistema **YUM** (cont.):
	- Gestión de grupos de paquetes:
		- Concepto:
			- Conjunto, con entidad propia, de paquetes relacionados.
			- Los paquetes de un grupo pueden ser instalados o eliminados simultáneamente.
			- Ejemplos: **Entorno de escritorio GNOME (gnome-desktop)**, **Java (java)**, **Servidor web (web-server)**, etc.
		- Información sobre grupos:
			-
			- yum -v grouplist **=> Muestra la descripción y el** identificador de cada grupo (instalado o no -repositorio-).
			- yum groupinfo <id\_grupo> => Muestralos paquetes de que se compone un grupo.

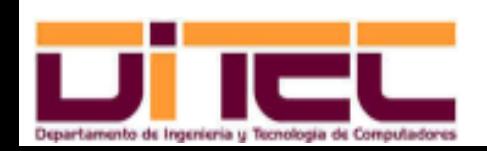

Administración Avanzada de Sistemas Operativos 2011-2012 (80/107)

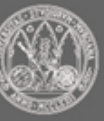

- ➢ Sistema **YUM** (cont.):
	- Gestión de grupos de paquetes:
		- Instalación y desinstalación de grupos:
			- yum install @<id\_grupo> => Instalación.
			- yum remove @<id\_grupo> => Desinstalación.

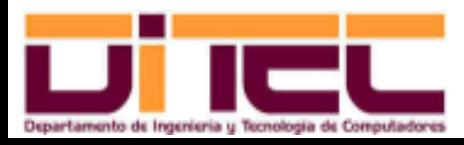

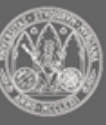

- ➢ Actualización de software crítico:
	- A ser posible, probarlo antes en otro entorno diferente del de producción.
	- Si lo anterior no es posible y se van a sobreescribir ficheros de configuración, antes hacer copia de seguridad del resultado de rpm -ql <paquete\_a\_sobreescribir> | grep -i "/etc/".
	- $\cdot$  En el caso del paquete kernel, (o kernel-PAE, si tenemos más de 4 GB de RAM) no actualizar nunca, sino instalar nuevas versiones (**GRUB** lo mostrará como una opción más del menú de arranque).

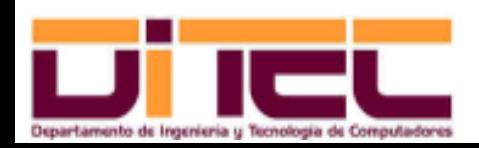

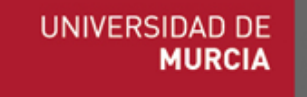

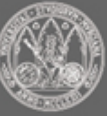

# HERRAMIENTAS DE ADMINISTRACIÓN REMOTA: Características generales

- ➢ Sistemas multiusuario:
	- Adquieren sentido cuando se permiten conexiones telemáticas simultáneas.
	- Cada usuario sólo utiliza de su máquina el teclado, el ratón y la pantalla.
- ➢ Requisitos:
	- Se debe mantener el aislamiento entre sesiones.
	- Ha de garantizarse la confidencialidad de la comunicación (*ISO 27002, control 10.6.1 -dominio 6-*).
	- La máquina ha de disponer de suficientes recursos.
- ➢ Participantes:
	- Un servidor.
	- Varios clientes.

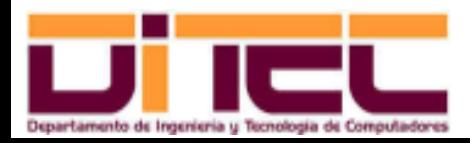

Administración Avanzada de Sistemas Operativos 2011-2012 (83/107)

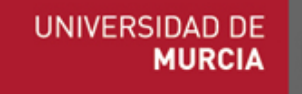

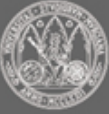

# HERRAMIENTAS DE ADMINISTRACIÓN REMOTA: Características generales

- ➢ Sobre la administración remota...
	- Es sólo una de las posibilidades de los sistemas multiusuario (otras: compartir hardware y/o software entre varios usuarios).
	- Punto de vista del administrador: evita muchas incomodidades.
- ➢ Administración remota de Microsoft Windows:
	- Desde clientes Windows: Escritorio Remoto, VNC...
	- Desde clientes Linux: rdesktop, VNC...
- ➢ Administración remota de GNU/Linux:
	- Desde clientes Windows: putty, VNC...
	- Desde clientes Linux: ssh, VNC...

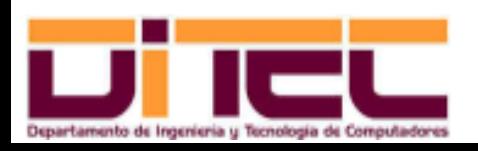

Administración Avanzada de Sistemas Operativos 2011-2012 (84/107)

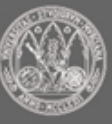

- ➢ rdesktop:
	- Conexiones desde clientes Linux a Windows Server.
	- Se utiliza el protocolo RDP ("Real Desktop Protocol"):
		- Desarrollado por Microsoft.
		- Comunicación cifrada (cifrado simétrico RC4).
		- Puerto utilizado por el servidor: 3389.
	- Requisitos en el cliente:
		- Tener instalado el paquete **rdesktop**.
	- Requisitos en el servidor:
		- Levantar el servicio **Terminal Services**.

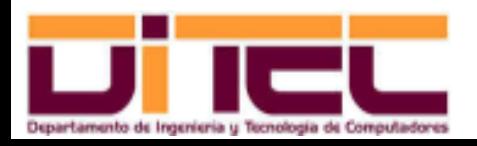

Administración Avanzada de Sistemas Operativos 2011-2012 (85/107)

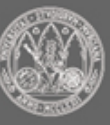

- ➢ rdesktop (cont.):
	- Requisitos en el servidor:
		- Si está en marcha el cortafuegos, comprobar el puerto 3389.

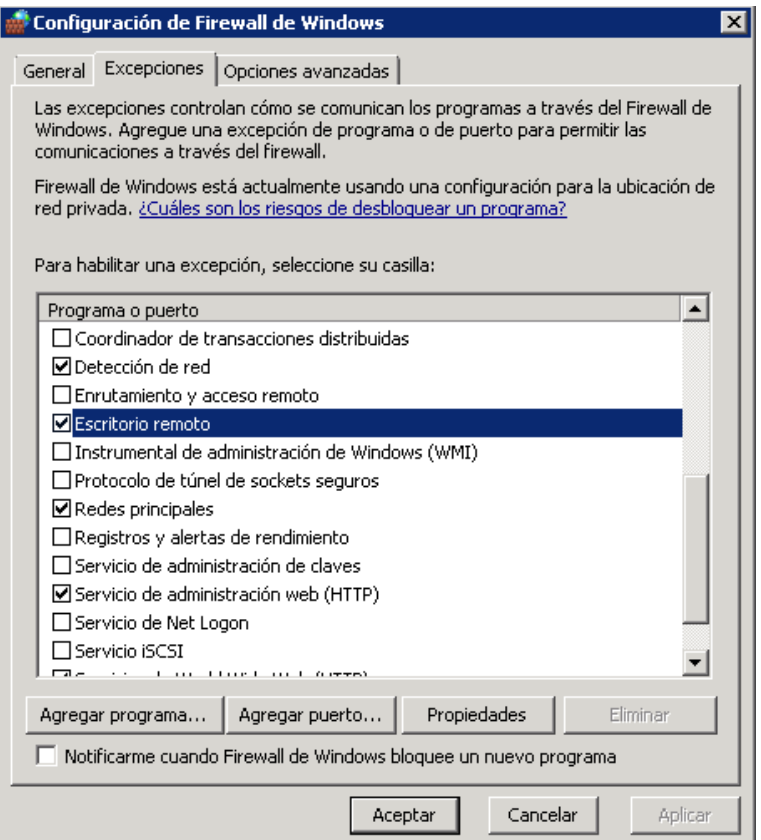

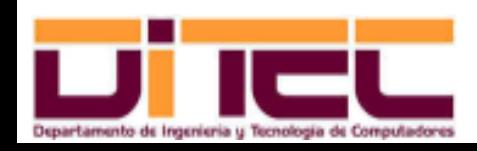

Administración Avanzada de Sistemas Operativos 2011-2012 (86/107)

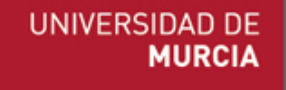

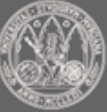

- ➢ rdesktop (cont.):
	- Requisitos en el servidor:
		- Evitar la autenticación a nivel de red.

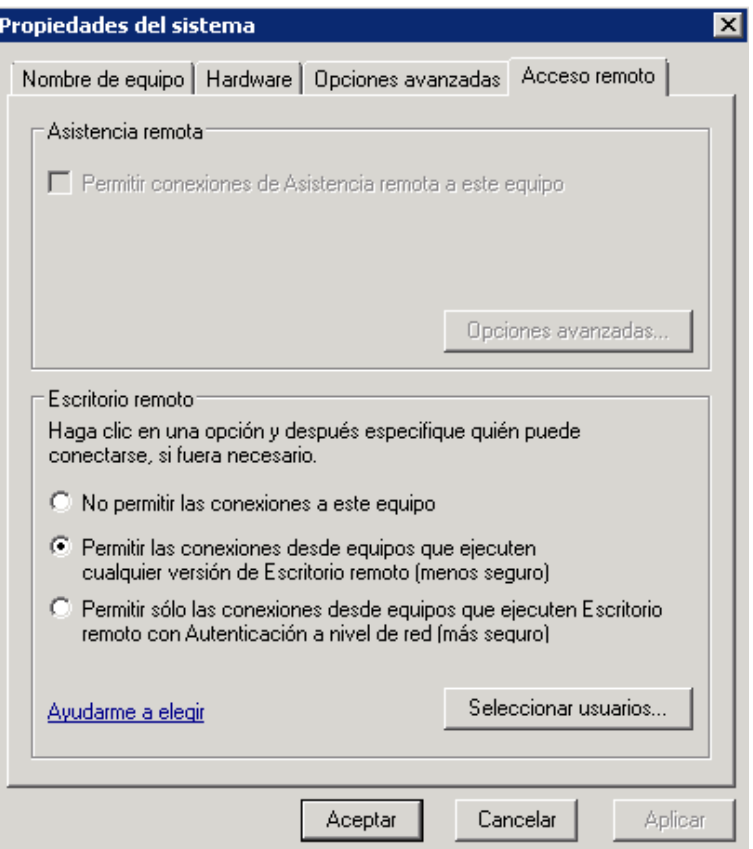

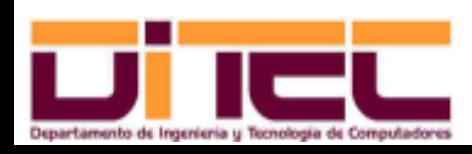

Administración Avanzada de Sistemas Operativos 2011-2012 (87/107)

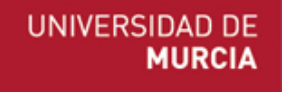

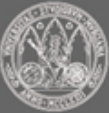

- ➢ rdesktop (cont.):
	- Conexión desde el cliente:

```
rdesktop <ip> [-d <dominio>] [-u <usuario>] [-p passw]
               \lceil -a \ 8 \rceil \ 15 \lceil \ 16 \rceil \ 24 \rceil \lceil -f \rceil \lceil -q \ \text{width} \times \text{height} \rceil[-r disk:<dir en servidor>=<dir en cliente>]
```
Ejemplos:

– Introducción de credenciales en el diálogo de conexión:

rdesktop 155.54.225.20

– Modo pantalla completa, 16 bits de profundidad de color y nos conectamos como **Administrador**:

```
rdesktop 155.54.225.20 -u administrador -p practicas -a 16 -f
```
– A 1024x768, y nos conectamos como el usuario **alumno** del dominio **aso20.sala27**:

rdesktop  $155.54.225.20$  -d aso20.sala27 -u alumno -p alumno -q  $1024x768$ 

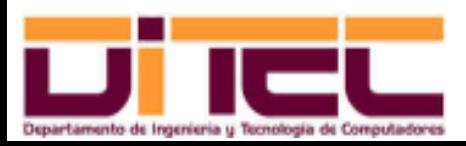

Administración Avanzada de Sistemas Operativos 2011-2012 (88/107)

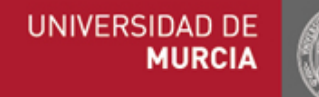

- ➢ rdesktop (cont.):
	- Ejemplos:
		- Hacemos visibles **/root/winremoto01** y **/root/winremoto02** desde el nodo **tsclient** del explorador de windows del servidor:

rdesktop 192.168.1.245 -u administrador -p practicas -q 1024x768 -a 16

r disk:linux01:/root/winremoto01,linux02:/root/winremoto02

– Y en el servidor se observa...

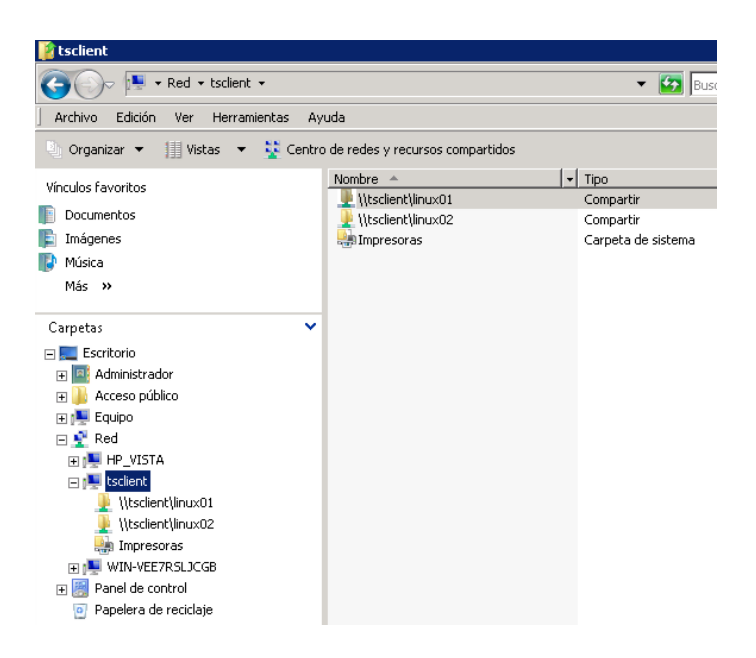

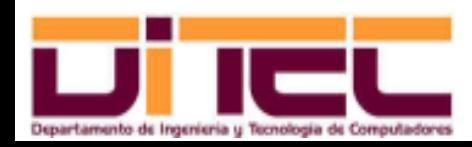

Administración Avanzada de Sistemas Operativos 2011-2012 (89/107)

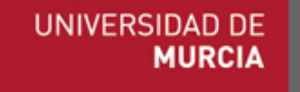

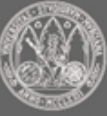

- ➢ rdesktop (cont.):
	- Configuración del servidor: panel de control herramientas administrativas – terminal services: **Configuración de Terminal Server**.

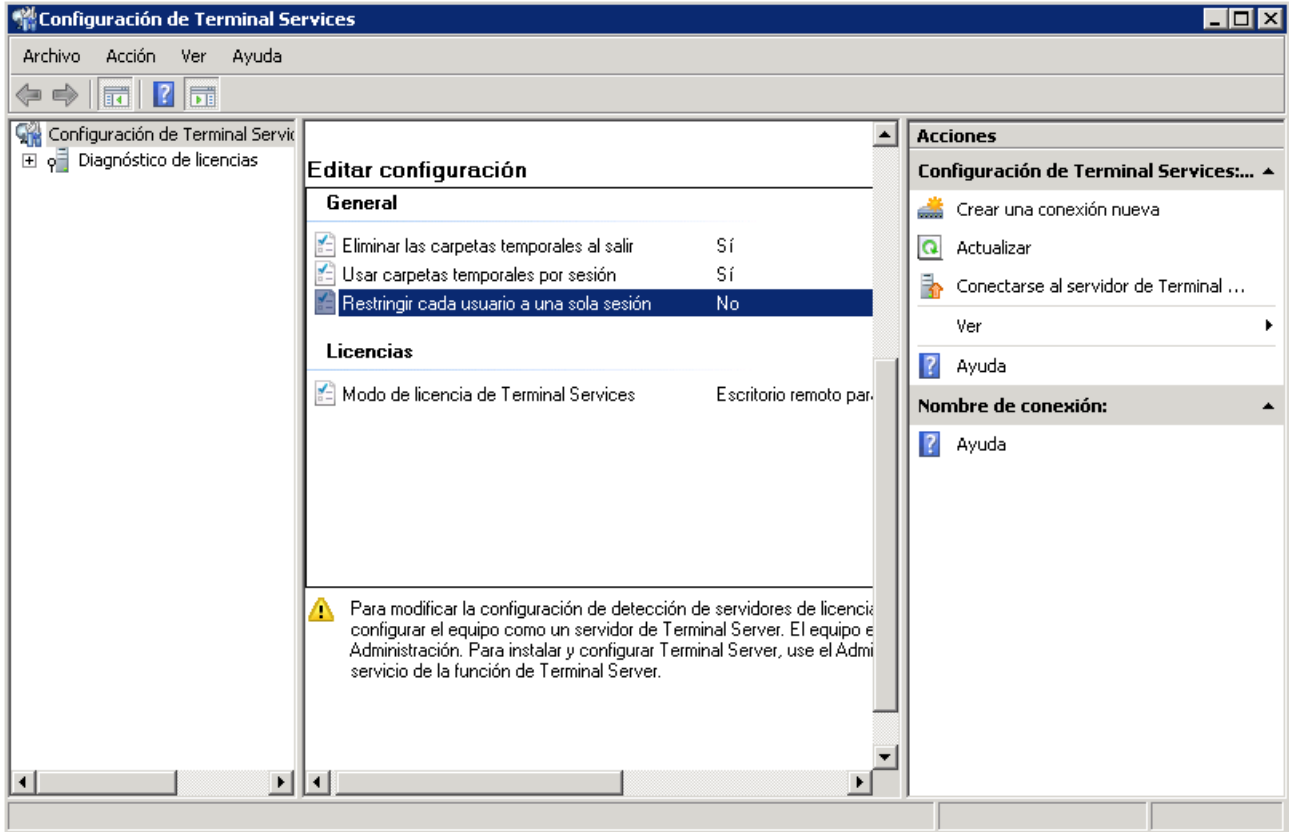

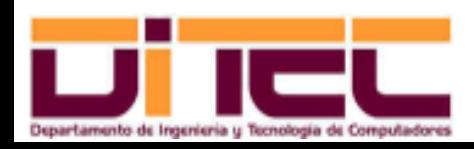

Administración Avanzada de Sistemas Operativos 2011-2012 (90/107)

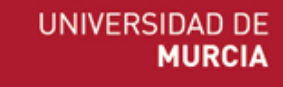

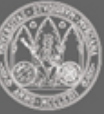

- ➢ rdesktop (cont.):
	- Administración de conexiones: panel de control herramientas administrativas – terminal services: **Administrador de Terminal Services**.

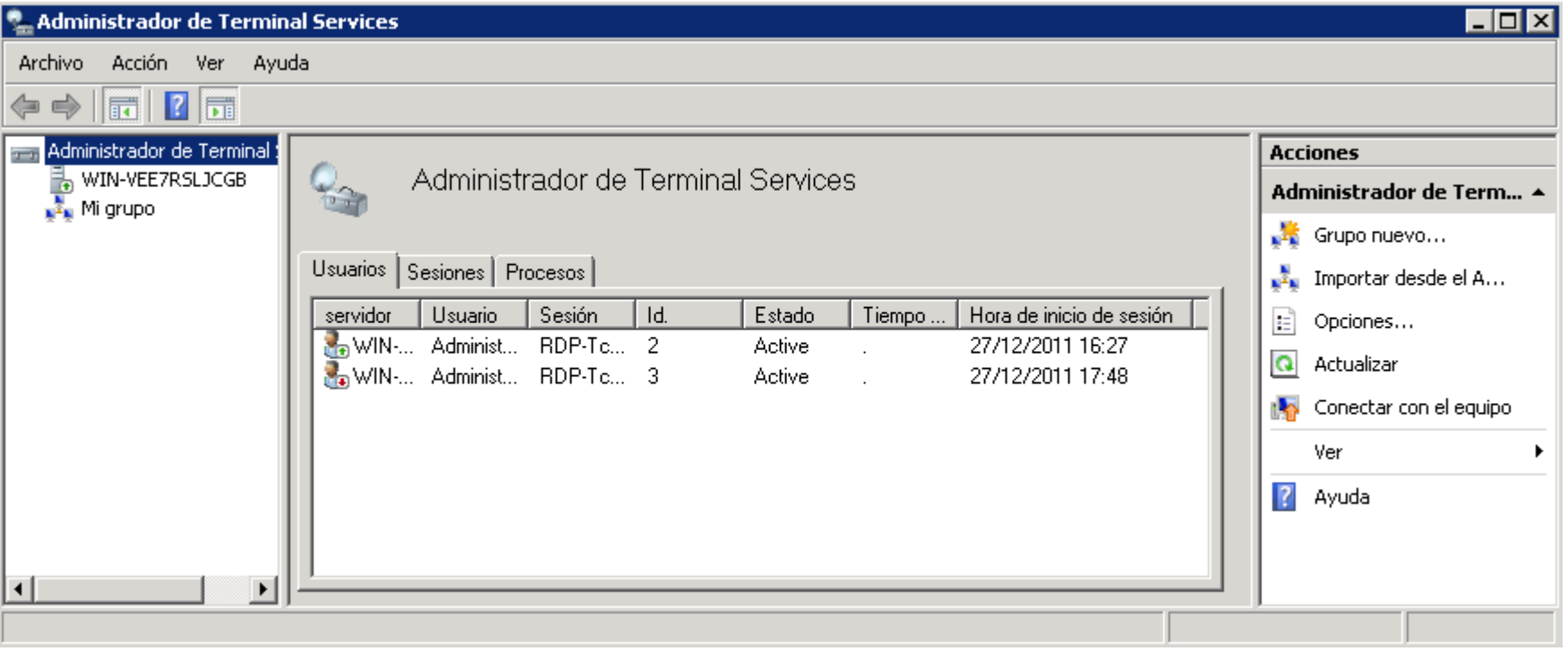

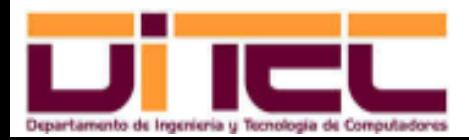

Administración Avanzada de Sistemas Operativos 2011-2012 (91/107)

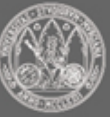

- ➢ Escritorio Remoto:
	- Conexiones desde clientes Windows a Windows Server.
	- Se utiliza el protocolo RDP.
	- Requisitos del cliente: accesorio **Conexión a Escritorio remoto**.
	- Requisitos en el servidor:
		- Tener en marcha el servicio Terminal Services.
		- Tener abierto el puerto 3389.
		- Permitir las conexiones desde el escritorio remoto, desde la pestaña **Acceso remoto** del diálogo de **Propiedades del sistema**:
			- Hay tres opciones; sólo las dos últimas permiten las conexiones.
			- De esas dos últimas opciones, es preferible la última, la **autentiación a nivel de red**, por su mayor seguridad y menor consumo de recursos en el servidor (recordar que si el cliente es linux, sólo sirve la primera opción).

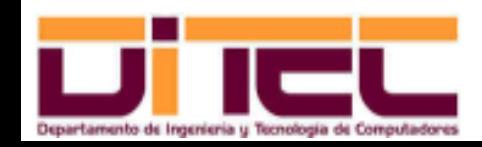

Administración Avanzada de Sistemas Operativos 2011-2012 (92/107)

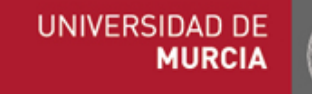

- ➢ Escritorio Remoto (cont.):
	- Conexión desde el cliente (Accesorios: Conexión a **Escritorio remoto**).

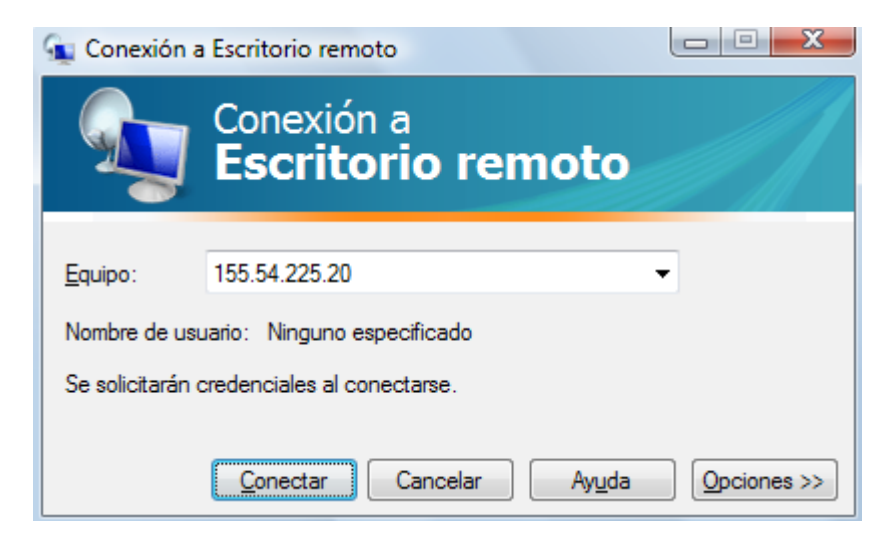

IMPORTANTE: Si queremos ver desde el servidor los discos de nuestro equipo, hemos de indicarlo en las opciones de conexión (ver imagen siguiente).

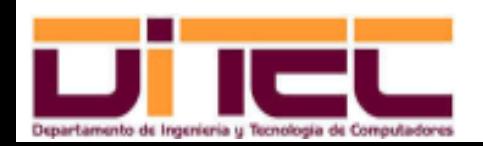

Administración Avanzada de Sistemas Operativos 2011-2012 (93/107)

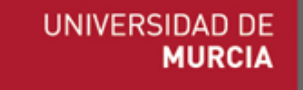

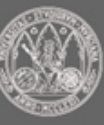

- ➢ Escritorio Remoto (cont.):
	- Conexión desde el cliente (opciones de conexión):

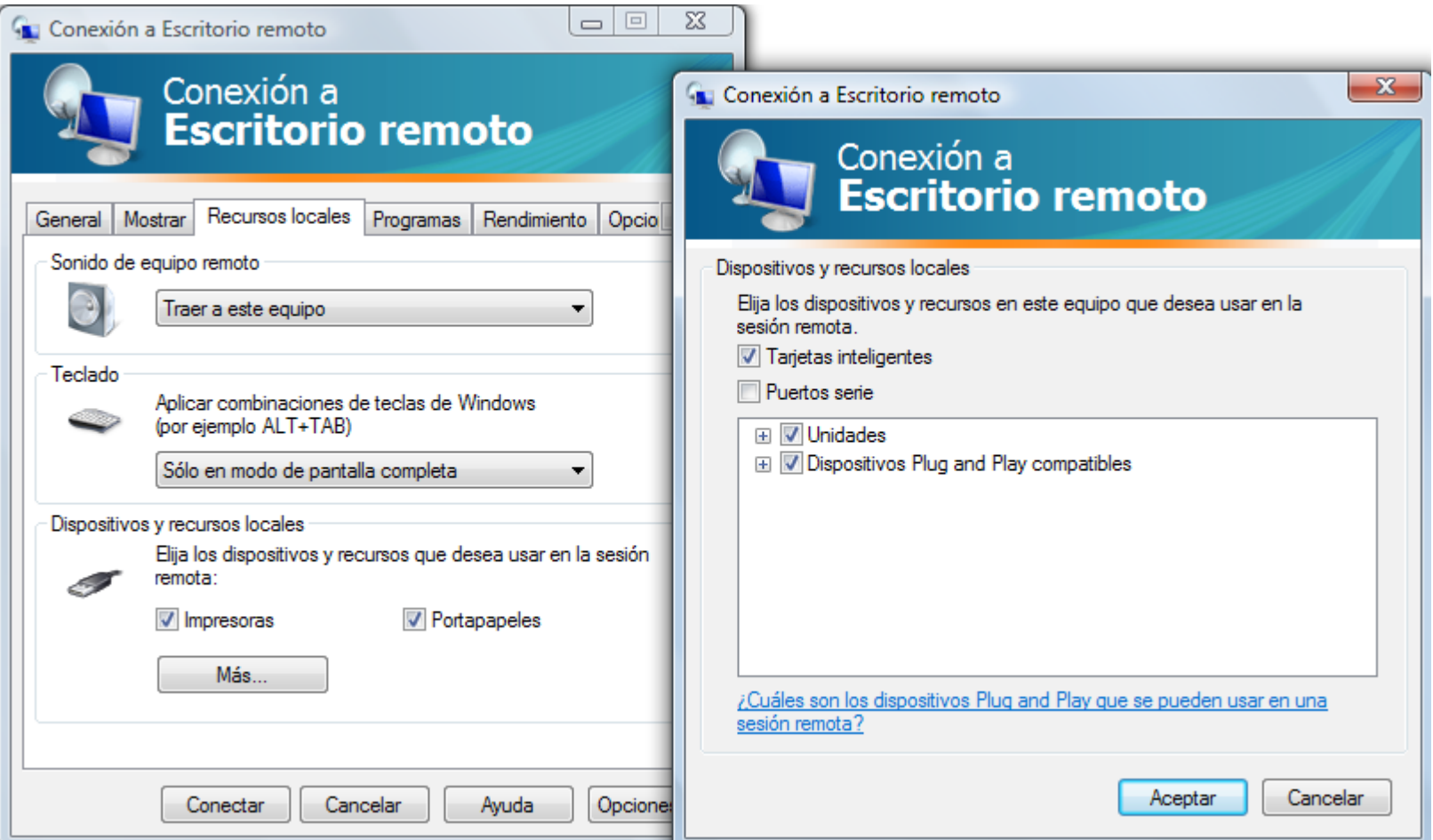

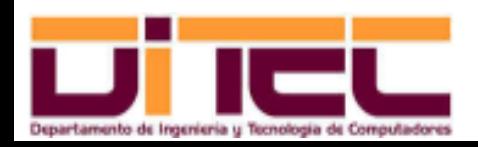

Administración Avanzada de Sistemas Operativos 2011-2012 (94/107)

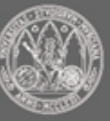

- ➢ Escritorio Remoto (cont.):
	- Configuración del servidor: panel de control herramientas administrativas – terminal services: **Configuración de Terminal Server**.
	- Administración de conexiones: panel de control herramientas administrativas – terminal services: **Administrador de Terminal Services**.

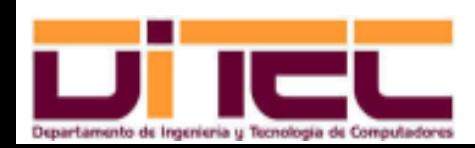

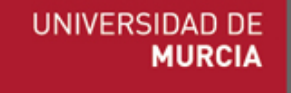

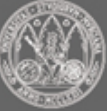

- $\rightarrow$  ssh / scp:
	- Conexiones desde clientes Linux a Linux.
	- Se utiliza el protocolo SSH ("Secure SHell"):
		- Desarrollado por OpenBSD, e implantado en todas las distribuciones GNU/Linux.
		- Comunicación cifrada (cifrado asimétrico RSA).
		- Puerto utilizado por el servidor: 22.
	- Requisitos del cliente:
		- Tener instalado el paquete **openssh-clients**.
	- Requisitos del servidor:
		- Tener instalado el paquete **openssh-server**.
		- Tener en marcha el demonio **sshd**.

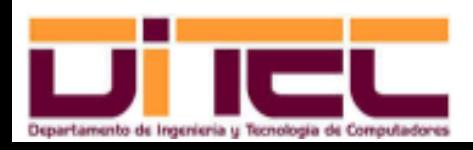

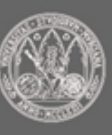

- $\ge$  ssh / scp (cont.):
	- Requisitos del servidor:
		- Tener abierto el puerto por el que se atienden las conexiones SSH.

[root@asus ssh]# cat /etc/sysconfig/iptables | grep 22

 $-A$  INPUT  $-m$  state  $--$ state NEW  $-m$  tcp  $-p$  tcp  $--$ dport 22  $-j$  ACCEPT

• Configuración del servidor (/etc/ssh/sshd\_config):

```
port 22
Protocol 2
LoginGraceTime 30
PermitRootLogin no
AllowUsers <usuario01>[@<ip01>]
                       <usuario02>[@<ip02>] ...
MaxStartups 10
```
PasswordAuthentication yes

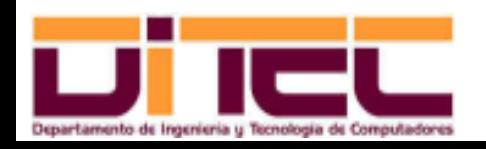

Administración Avanzada de Sistemas Operativos 2011-2012 (97/107)

- $\ge$  ssh / scp (cont.):
	- Programas cliente que utilizan el protocolo SSH:
		- /usr/bin/ssh: Conexión remota.
		- /usr/bin/scp **y** /usr/bin/sftp: **Copia remota.**
	- Claves RSA utilizadas por SSH:
		- Clave pública: /etc/ssh/ssh\_host\_rsa\_key.pub (puede ser leída por todos los usuarios, pero sólo puede ser alterada por **root**).
		- Clave privada: /etc/ssh/ssh\_host\_rsa\_key (no puede ser leída ni alterada por ningún usuario, a excepción de **root**).

```
[root@asus ~\neg]# ls -l /etc/ssh/ssh_host_rsa_key.pub
-rw-r--r-. 1 root root 382 nov 5 10:42 /etc/ssh/ssh_host_rsa_key.pub
[root@asus ~]# ls -l /etc/ssh/ssh_host_rsa_key
-rw-----. 1 root root 1679 nov 5 10:42 /etc/ssh/ssh_host_rsa_key
```
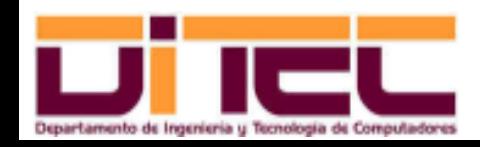

Administración Avanzada de Sistemas Operativos 2011-2012 (98/107)

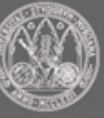

- $\ge$  ssh / scp (cont.):
	- Funcionamiento básico del protocolo SSH:
		- 1. Cuando el programa cliente SSH se intenta conectar a un servidor remoto por vez primera, éste le facilita al cliente su clave pública.
		- 2. El cliente guarda la clave pública del servidor en \$HOME/.ssh/known\_hosts (en sucesivas conexiones, el paso 1 ya no se llevará a cabo).
		- 3. El usuario del servidor se autentica desde el cliente y comienza la comunicación cifrada (el cliente encripta con la clave pública del servidor, y este último desencripta con su propia clave privada).

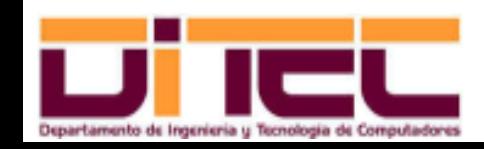

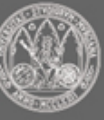

- $\ge$  ssh / scp (cont.):
	- Funcionamiento básico del protocolo SSH (ejemplo):

```
[aasofasus \sim]$ ls -1 .ssh
total 0
[aaso@asus ~]$ ssh asop@155.54.225.20
The authenticity of host '155.54.225.20 (155.54.225.20)' can't be established.
RSA key fingerprint is c2:b5:4e:9c:4f:33:d1:b5:b0:38:17:09:f3:d8:a2:aa.
Are you sure you want to continue connecting (yes/no)? yes
Warning: Permanently added '155.54.225.20' (RSA) to the list of known hosts.
asop@192.168.1.36's password: 
Last login: Wed Dec 28 18:15:58 2011 from 155.54.225.19
[asop@unknown00123fd08ab3 ~]$ exit
logout
Connection to 155.54.225.20 closed.
[aaso@asus ~]$ cat .ssh/known_hosts 
155.54.225.20 ssh-rsa
AAAAB3NzaC1yc2EAAAABIwAAAQEA6OWeLTp5FnMp28OvqZGWeyjfrrT/b5SGAdaIRn...
```
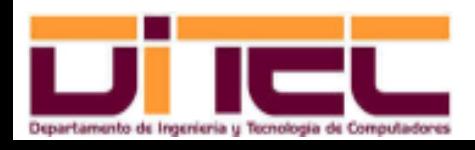

Administración Avanzada de Sistemas Operativos 2011-2012 (100/107)

- $\ge$  ssh / scp (cont.):
	- Conexión remota mediante ssh:

```
ssh <cuenta_remota>@<maquina_remota>
      [-p \quad <i>puerto</i>] [-X][<comando_remoto>]
```
- Ejemplos:
	- Conexión a la cuenta **alumno** del host **pc20**: ssh alumno@pc20
	- Conexión a la cuenta **alumno** y ejecución de un "ls -l" ssh alumno $0155.54.225.20$  ls  $-1$  /home
	- Conexión a la cuenta **alumno**, con posibilidad de utilizar aplicaciones gráficas:

```
ssh alumno@pc20 -X
```
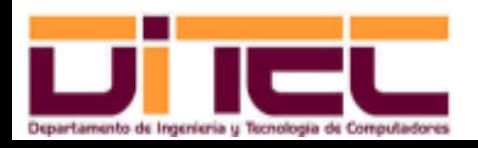

Administración Avanzada de Sistemas Operativos 2011-2012 (101/107)

- $\geq$  ssh / scp (cont.):
	- Copia remota mediante scp:

```
scp [-P <puerto>] [-r] <origen> <destino>
```
- Tanto <origen> como <destino> pueden ser archivos o directorios, y cada uno de ellos ha de estar en una máquina distinta.
- Para hacer referencia a un elemento (origen o destino) que esté en la otra máquina, debe utilizarse la sintaxis <cuenta>@<maquina>:<ruta>.
- Ejemplos:
	- Copiar, desde un terminal del equipo local, el archivo dibujos.jpg, que está en el directorio Descargas de la cuenta **alumno** de la máquina remota **pc20**:

[alumno@pc19 ~]\$ scp alumno@pc20:/home/alumno/Descargas/dibujos.jpg

/home/alumno

– Copiar, desde un terminal de la máquina remota (al que previamente nos hemos conectado mediante **ssh**), el directorio Documentos (y sus subdirectorios) a un directorio temporal del usuario **alumno** de la máquina local (**pc19**):

 $[{\text{alumn}}{\text{opc20}} \sim ]\$  scp -r /home/alumno/Documentos

alumno@pc19:/home/alumno/tmp

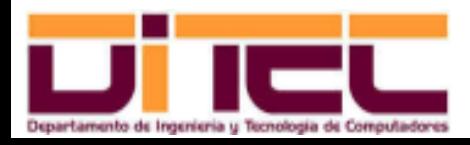

Administración Avanzada de Sistemas Operativos 2011-2012 (102/107)

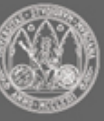

- $\geq$  ssh / scp (cont.):
	- Navegación con **Nautilus** sobre el sistema de archivos de una máquina remota:
		- Configurar **Nautilus** para que se muestre la barra de direcciones.
		- Introducir: ssh://<cuenta>@<máquina>[:puerto/directorio]
		- Ejemplo: ssh:alumno@pc20:22/tmp

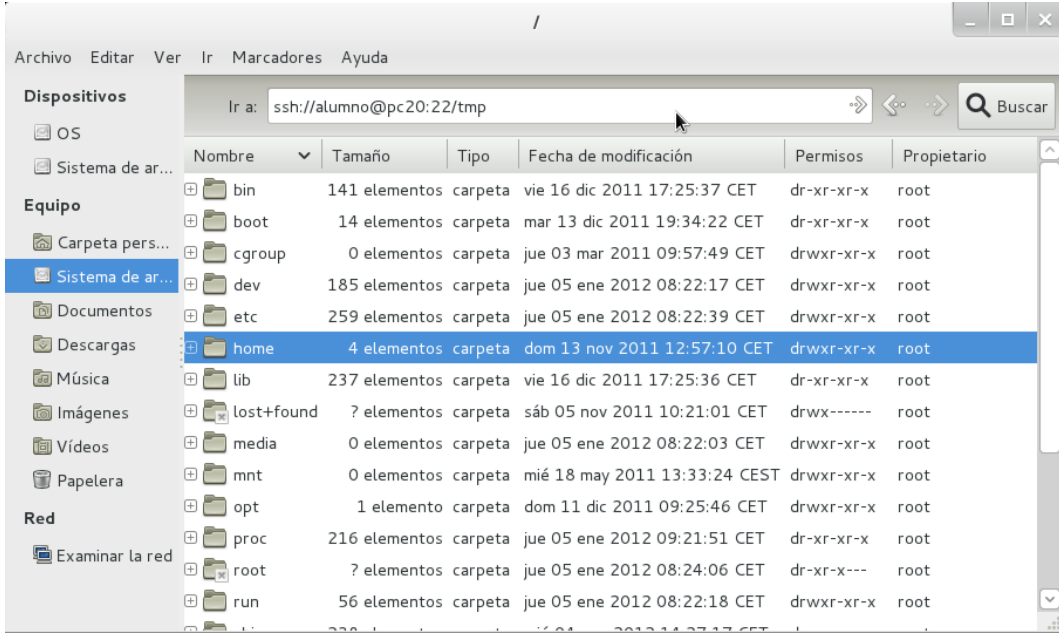

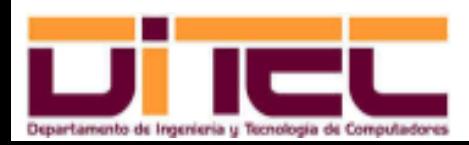

Administración Avanzada de Sistemas Operativos 2011-2012 (103/107)

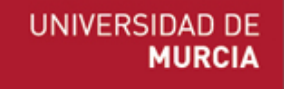

- ➢ putty / winscp:
	- Conexiones desde clientes Windows a Linux.
	- Se utiliza el protocolo SSH.
	- Requisitos del cliente: descarga e instalación de los programas **putty** / **winscp** (libres).
	- Requisitos del servidor: los ya conocidos (paquete **opensshserver**, demonio **sshd** en marcha, etc).
	- Configuración del servidor: la ya conocida (fichero /etc/ssh/sshd\_config).
	- Conexión remota:**putty**, similar a **ssh**.
	- Copia remota:
		- **pscp**: similar a **scp**.
		- **winscp**: interfaz gráfica.

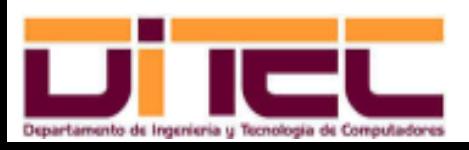

Administración Avanzada de Sistemas Operativos 2011-2012 (104/107)

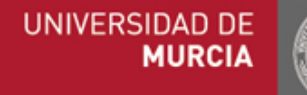

- ➢ putty / winscp (cont.):
	- **putty** en... http://www.chiark.greenend.org.uk/~sgtatham/putty
	- Diálogo de conexión de **putty**:

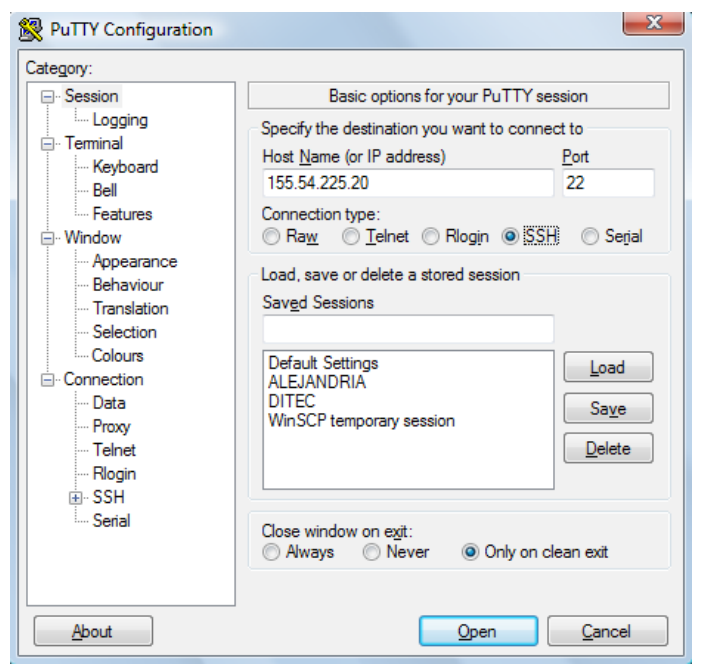

• En la página de descarga de **putty** también está el programa **pscp**, siendo su sintaxis y funcionamiento idénticos a los de **scp**.

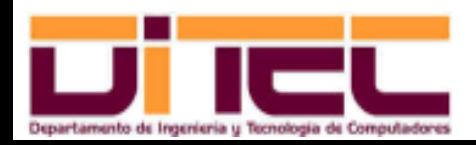

Administración Avanzada de Sistemas Operativos 2011-2012 (105/107)

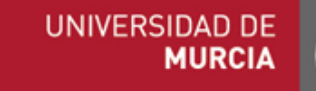

- ➢ putty / winscp (cont.):
	- Ejecución de aplicaciones gráficas con **putty**:
		- Condiciones:
			- En el servidor:
				- ➢ En /etc/ssh/sshd\_config, comprobar lo siguiente: X11Forwarding yes
			- En el cliente:
				- ➢ Tener instalado un servidor X11 (**xming**, por ejemplo).
				- ➢ En el diálogo de conexión de **putty**, activar el checkbox **Enable X11 forwarding** (**Connection – SSH – X11**).
		- Cómo ejecutar las aplicaciones gráficas: tecleando sobre el terminal **putty** el nombre de la aplicación (firefox &, por ejemplo).

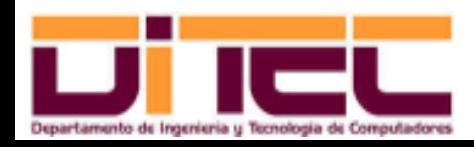

Administración Avanzada de Sistemas Operativos 2011-2012 (106/107)

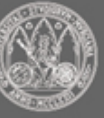

- ➢ putty / winscp (cont.):
	- **winscp** en... http://winscp.net
	- Permite la copia de archivos entre Linux y Windows mediante una intefaz gráfica.

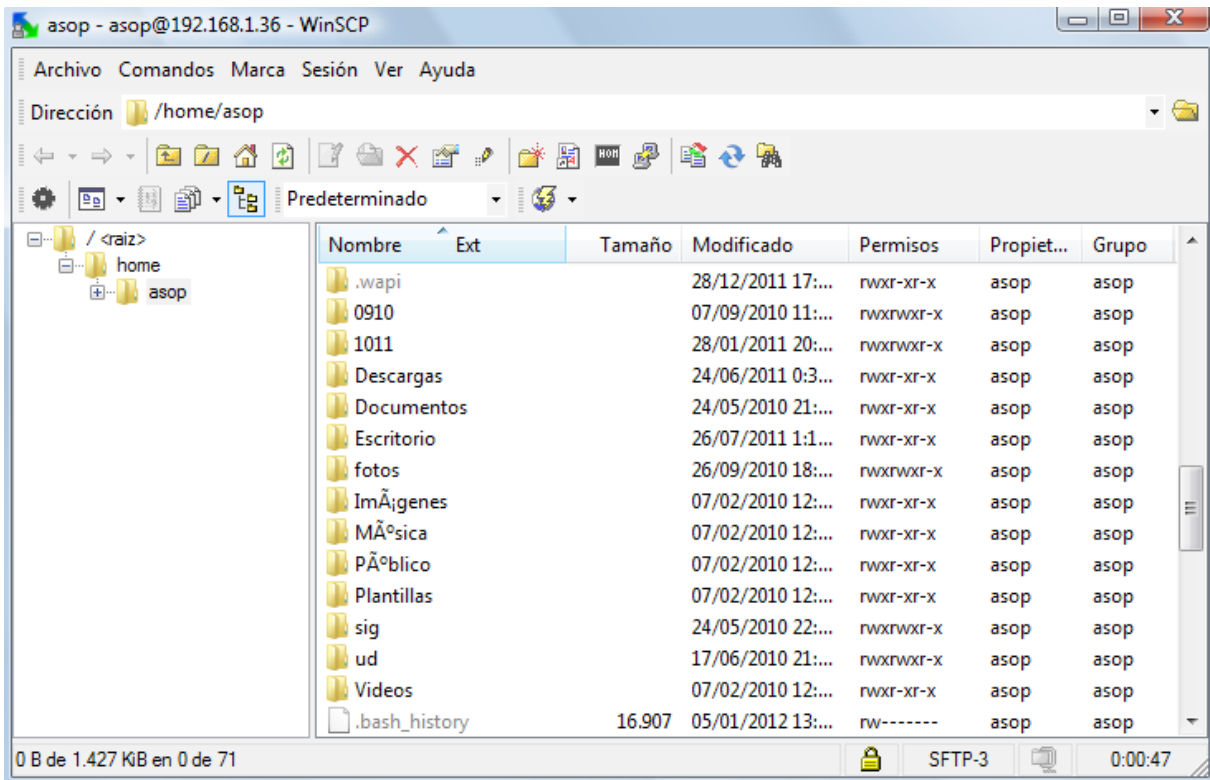

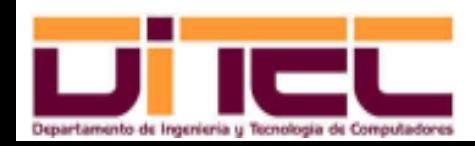

Administración Avanzada de Sistemas Operativos 2011-2012 (107/107)

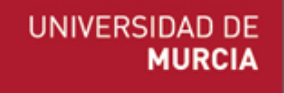

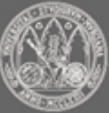